# <span id="page-0-0"></span>**JSForm**

# **Constants Summary**

[Number](https://wiki.servoy.com/display/Serv60/Number) [#DEFAULT\\_ENCAPSULATION](#page-5-0)<br>Number The constants to set or get the encapsulation property of a JSForm. [Number](https://wiki.servoy.com/display/Serv60/Number) [#HIDE\\_CONTROLLER\\_ENCAPSULATION](#page-6-0)<br>Number The constants to set or get the encapsulation property of a JSForm. [Number](https://wiki.servoy.com/display/Serv60/Number) [#HIDE\\_DATAPROVIDERS\\_ENCAPSULATION](#page-7-0) The constants to set or get the encapsulation property of a JSForm. [Number](https://wiki.servoy.com/display/Serv60/Number) [#HIDE\\_ELEMENTS\\_ENCAPSULATION](#page-8-0)<br>Number The constants to set or get the encapsulation property of a JSForm. [Number](https://wiki.servoy.com/display/Serv60/Number) [#HIDE\\_FOUNDSET\\_ENCAPSULATION](#page-9-0) The constants to set or get the encapsulation property of a JSForm. [Number](https://wiki.servoy.com/display/Serv60/Number) [#LIST\\_VIEW](#page-9-1) The constants to set or get the view property of a JSForm. [Number](https://wiki.servoy.com/display/Serv60/Number) [#LOCKED\\_LIST\\_VIEW](#page-10-0) The constants to set or get the view property of a JSForm. [Number](https://wiki.servoy.com/display/Serv60/Number) [#LOCKED\\_RECORD\\_VIEW](#page-10-1) The constants to set or get the view property of a JSForm. [Number](https://wiki.servoy.com/display/Serv60/Number) [#LOCKED\\_TABLE\\_VIEW](#page-11-0) The constants to set or get the view property of a JSForm. [Number](https://wiki.servoy.com/display/Serv60/Number) [#MODULE\\_PRIVATE\\_ENCAPSULATION](#page-11-1) The constants to set or get the encapsulation property of a JSForm. [Number](https://wiki.servoy.com/display/Serv60/Number) [#PRIVATE\\_ENCAPSULATION](#page-12-0) The constants to set or get the encapsulation property of a JSForm. [Number](https://wiki.servoy.com/display/Serv60/Number) [#RECORD\\_VIEW](#page-12-1) The constants to set or get the view property of a JSForm.

# **Property Summary**

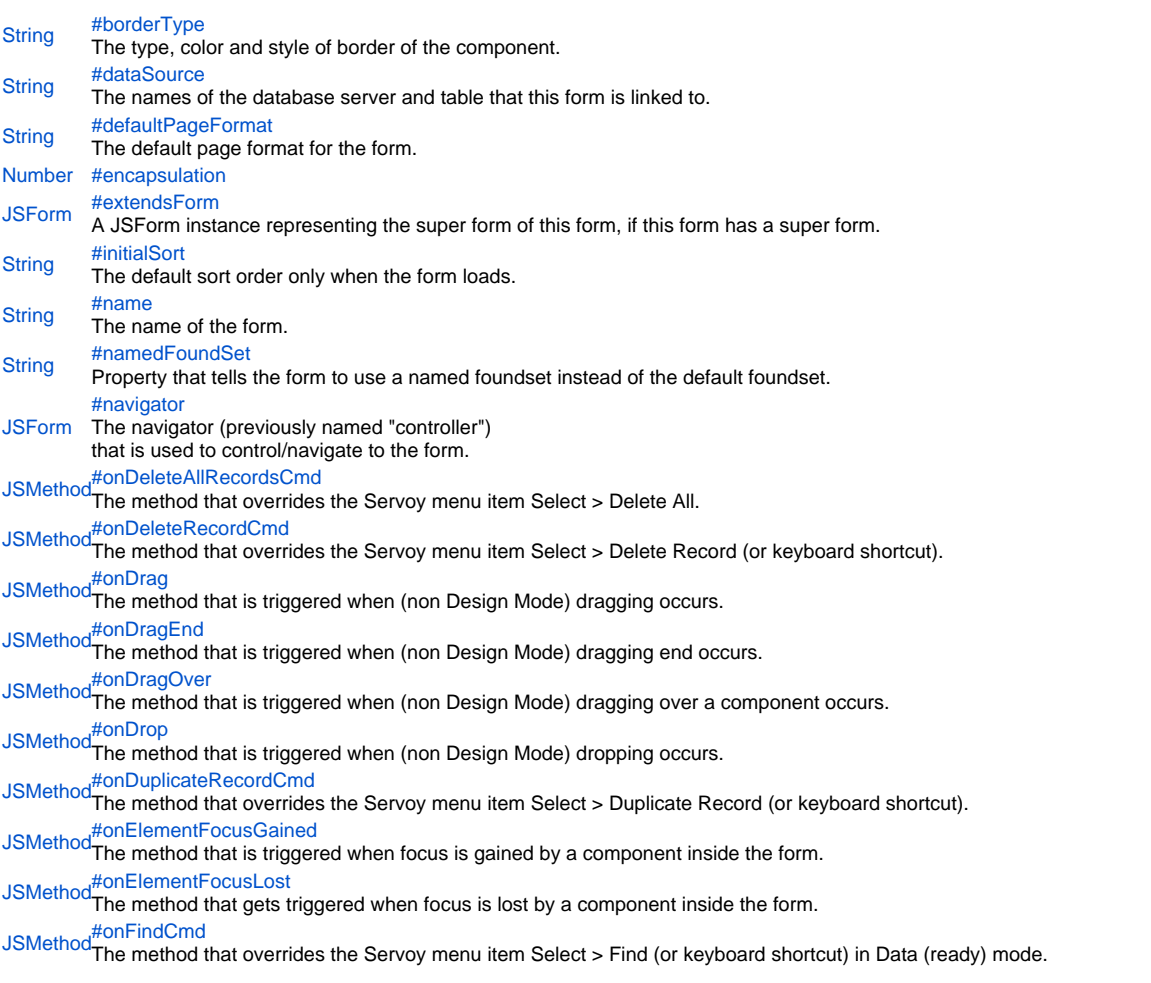

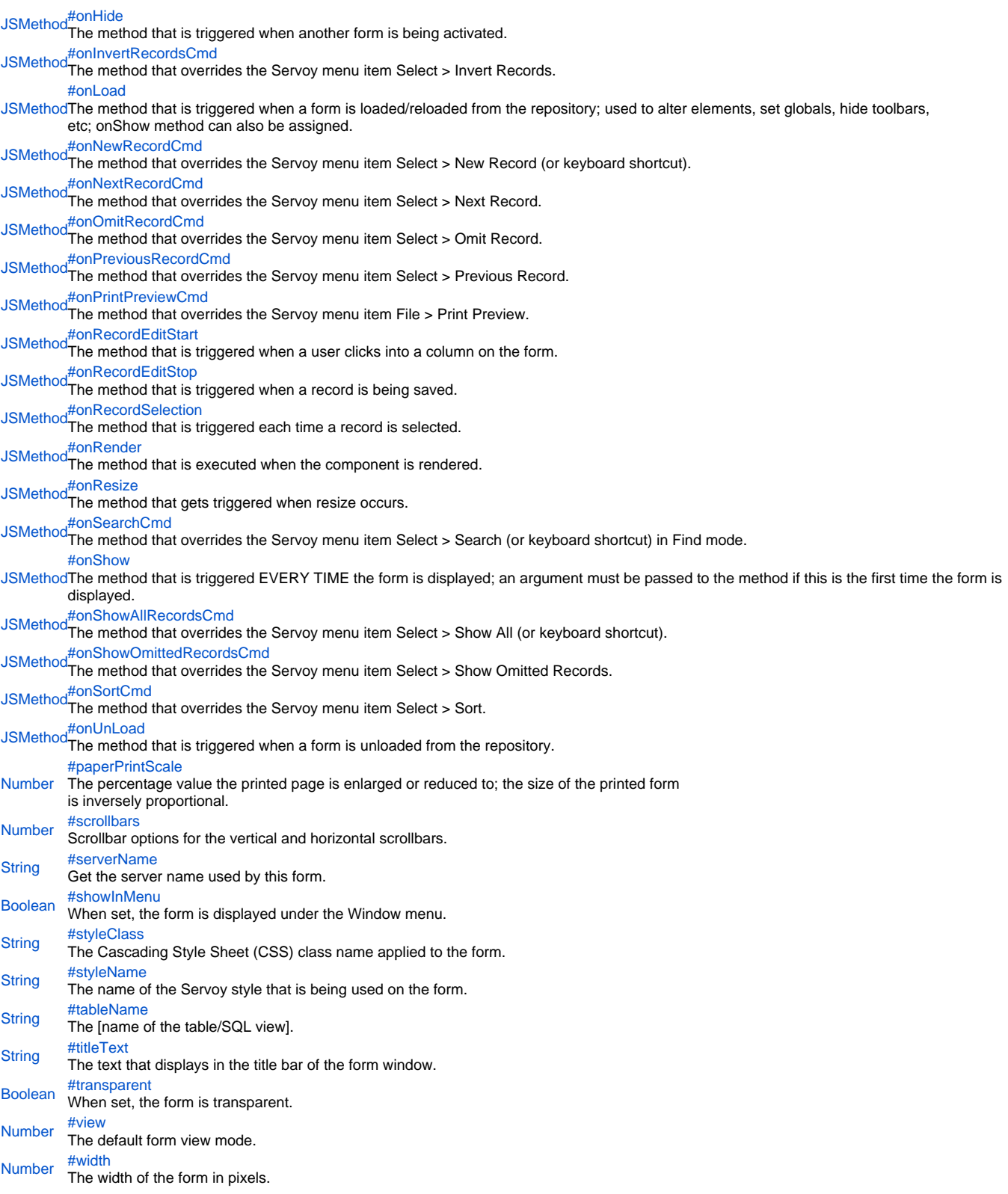

# **Method Summary**

[JSBean](https://wiki.servoy.com/display/Serv60/JSBean)[#getBean\(](#page-25-2)name) Returns a JSBean that has the given name. [JSBean](https://wiki.servoy.com/display/Serv60/JSBean) [] [#getBeans\(](#page-25-3)) Returns all JSBeans of this form. **[JSBean](https://wiki.servoy.com/display/Serv60/JSBean)** [] [#getBeans\(](#page-25-3)returnInheritedElements) Returns all JSBeans of this form.

[JSPart](https://wiki.servoy.com/display/Serv60/JSPart) [#getBodyPart](#page-26-0)() Retrieves the Body part of the form. [JSButt](https://wiki.servoy.com/display/Serv60/JSButton) [#getButton\(](#page-26-1)name) [on](https://wiki.servoy.com/display/Serv60/JSButton) Returns a JSButton that has the given name. [JSButt](https://wiki.servoy.com/display/Serv60/JSButton) [#getButtons\(](#page-26-2)) [on](https://wiki.servoy.com/display/Serv60/JSButton)[] Returns all JSButtons of this form, including the ones without a name. [JSButt](https://wiki.servoy.com/display/Serv60/JSButton) [#getButtons\(](#page-26-2)returnInheritedElements) [on](https://wiki.servoy.com/display/Serv60/JSButton)[] Returns all JSButtons of this form, including the ones without a name. [JSCo](https://wiki.servoy.com/display/Serv60/JSComponent) [mpone](https://wiki.servoy.com/display/Serv60/JSComponent) [nt](https://wiki.servoy.com/display/Serv60/JSComponent)ipone Returns a JSComponent that has the given name; if found it will be a JSField, JSLabel, JSButton, JSPortal, JSBean or JSTabPanel.<br>nt [#getComponent](#page-27-0)(name) **[JSCo](https://wiki.servoy.com/display/Serv60/JSComponent)** [mpone](https://wiki.servoy.com/display/Serv60/JSComponent) <del>rystoomponents</del>()<br><sub>pe</sub>r Returns a array of all the JSComponents that a form has; they are of type JSField,JSLabel,JSButton,JSPortal,JSBean or JSTabPanel. [nt](https://wiki.servoy.com/display/Serv60/JSComponent)[] [#getComponents\(](#page-27-1)) [JSCo](https://wiki.servoy.com/display/Serv60/JSComponent) [mpone](https://wiki.servoy.com/display/Serv60/JSComponent) mpone Returns a array of all the JSCompone[nt](https://wiki.servoy.com/display/Serv60/JSComponent)s that a form has; they are of type JSField,JSLabel,JSButton,JSPortal,JSBean or JSTabPanel.<br>nt[] [#getComponents\(](#page-27-1)returnInheritedElements) [JSField](https://wiki.servoy.com/display/Serv60/JSField)[#getField\(](#page-27-2)name) The field with the specified name. [JSField](https://wiki.servoy.com/display/Serv60/JSField) [#getFields](#page-28-0)()  $\Box$ Returns all JSField objects of this form, including the ones without a name. [JSField](https://wiki.servoy.com/display/Serv60/JSField) [#getFields](#page-28-0)(returnInheritedElements)  $\Box$ Returns all JSField objects of this form, including the ones without a name. [JSPart](https://wiki.servoy.com/display/Serv60/JSPart) [#getFooterPart\(](#page-28-1)) Retrieves the Footer part of the form. [JSMet](https://wiki.servoy.com/display/Serv60/JSMethod) [#getFormMethod\(](#page-28-2)name) [hod](https://wiki.servoy.com/display/Serv60/JSMethod) Gets an existing form method for the given name. [JSMet](https://wiki.servoy.com/display/Serv60/JSMethod) [#getFormMethods\(](#page-29-0)) [hod](https://wiki.servoy.com/display/Serv60/JSMethod)<sup>[]</sup> Returns all existing form methods for this form. [JSMet](https://wiki.servoy.com/display/Serv60/JSMethod) [#getFormMethods\(](#page-29-0)returnInheritedElements) [hod](https://wiki.servoy.com/display/Serv60/JSMethod)<sup>[]</sup> Returns all existing form methods for this form. [JSVari](https://wiki.servoy.com/display/Serv60/JSVariable) [#getFormVariable](#page-29-1)(name) [able](https://wiki.servoy.com/display/Serv60/JSVariable) Gets an existing form variable for the given name. [JSVari](https://wiki.servoy.com/display/Serv60/JSVariable) [#getFormVariables](#page-29-2)() [able\[](https://wiki.servoy.com/display/Serv60/JSVariable)] An array consisting of all form variables for this form. [JSVari](https://wiki.servoy.com/display/Serv60/JSVariable) [#getFormVariables](#page-29-2)(returnInheritedElements) able<sup>[]</sup> An array consisting of all form variables for this form. [JSPart](https://wiki.servoy.com/display/Serv60/JSPart) [#getHeaderPart\(](#page-30-0)) Retrieves the Header part of the form. [JSLab](https://wiki.servoy.com/display/Serv60/JSLabel) [#getLabel\(](#page-30-1)name) [el](https://wiki.servoy.com/display/Serv60/JSLabel) Returns a JSLabel that has the given name. [JSLab](https://wiki.servoy.com/display/Serv60/JSLabel) [#getLabels](#page-30-2)() [el\[](https://wiki.servoy.com/display/Serv60/JSLabel)] Returns all JSLabels of this form (not including its super form), including the ones without a name. [JSLab](https://wiki.servoy.com/display/Serv60/JSLabel) [#getLabels](#page-30-2)(returnInheritedElements) [el\[](https://wiki.servoy.com/display/Serv60/JSLabel)] Returns all JSLabels of this form (optionally including it super forms labels), including the ones without a name. [JSPart](https://wiki.servoy.com/display/Serv60/JSPart) [#getLeadingGrandSummaryPart\(](#page-31-0)) Retrieves the Leading Grand Summary part of the form. [JSPart](https://wiki.servoy.com/display/Serv60/JSPart) [#getLeadingSubSummaryParts\(](#page-31-1))  $[$ Gets an array of the Leading Subsummary parts of the form, ordered by their height from top  $== 0$  to bottom. [JSPart](https://wiki.servoy.com/display/Serv60/JSPart) [#getPart](#page-31-2)(type) Gets a part of the form from the given type (see JSPart constants). [JSPart](https://wiki.servoy.com/display/Serv60/JSPart) [#getPart](#page-31-2)(type, height) Gets a part of the form from the given type (see JSPart constants). [Numb](https://wiki.servoy.com/display/Serv60/Number) [#getPartYOffset](#page-31-3)(type) [er](https://wiki.servoy.com/display/Serv60/Number) Returns the Y offset of a given part (see JSPart) of the form. [Numb](https://wiki.servoy.com/display/Serv60/Number) [#getPartYOffset](#page-31-3)(type, height) [er](https://wiki.servoy.com/display/Serv60/Number) Returns the Y offset of a given part (see JSPart) of the form. [JSPart](https://wiki.servoy.com/display/Serv60/JSPart) [#getParts\(](#page-32-0))  $[$ Gets all the parts from the form (not including the parts of the parent form), ordered by there height (lowerbound) property, from top == 0 to bottom. [JSPart](https://wiki.servoy.com/display/Serv60/JSPart) [#getParts\(](#page-32-0)returnInheritedElements)  $\Box$ Gets all the parts from the form (optionally also from the parent form), ordered by there height (lowerbound) property, from top == 0 to bottom. [JSPort](https://wiki.servoy.com/display/Serv60/JSPortal) [#getPortal\(](#page-32-1)name) [al](https://wiki.servoy.com/display/Serv60/JSPortal) Returns a JSPortal that has the given name. [JSPort](https://wiki.servoy.com/display/Serv60/JSPortal) [#getPortals\(](#page-33-0))  $all$ Returns all JSPortal objects of this form (not including the ones from the parent form), including the ones without a name. [JSPort](https://wiki.servoy.com/display/Serv60/JSPortal) [#getPortals\(](#page-33-0)returnInheritedElements)  $all$ Returns all JSPortal objects of this form (optionally also the ones from the parent form), including the ones without a name. [JSTab](https://wiki.servoy.com/display/Serv60/JSTabPanel) [#getTabPanel](#page-33-1)(name) [Panel](https://wiki.servoy.com/display/Serv60/JSTabPanel) Returns a JSTabPanel that has the given name. [JSTab](https://wiki.servoy.com/display/Serv60/JSTabPanel) [#getTabPanels](#page-33-2)() Panel<sup>[]</sup> Returns all JSTabPanels of this form (not including the ones from the parent form), including the ones without a name. [JSTab](https://wiki.servoy.com/display/Serv60/JSTabPanel) [#getTabPanels](#page-33-2)(returnInheritedElements) [Panel\[](https://wiki.servoy.com/display/Serv60/JSTabPanel)] Returns all JSTabPanels of this form (optionally the ones from the parent form), including the ones without a name.

[JSPart](https://wiki.servoy.com/display/Serv60/JSPart) [#getTitleFooterPart\(](#page-34-0)) Retrieves the Title Footer part of the form. [JSPart](https://wiki.servoy.com/display/Serv60/JSPart) [#getTitleHeaderPart\(](#page-34-1)) Retrieves the Title Header part of the form. [JSPart](https://wiki.servoy.com/display/Serv60/JSPart) [#getTrailingGrandSummaryPart\(](#page-34-2)) Retrieves the Trailing Grand Summary part of the form. [JSPart](https://wiki.servoy.com/display/Serv60/JSPart) [#getTrailingSubSummaryParts\(](#page-35-0))  $\overline{\phantom{a}}$ Gets an array of the Trailing Subsummary parts of the form, ordered by their height from top == 0 to bottom. [UUID](https://wiki.servoy.com/display/Serv60/UUID) [#getUUID\(](#page-35-1)) Returns the UUID of this form. [JSBean](https://wiki.servoy.com/display/Serv60/JSBean) Creates a new JSBean object on the form - including the name of the JSBean object; the classname the JSBean object is based on, the "x" and [#newBean](#page-35-2)(name, className, x, y, width, height) "y" position of the JSBean object in pixels, as well as the width and height of the JSBean object in pixels. [JSButt](https://wiki.servoy.com/display/Serv60/JSButton) [#newButton](#page-35-3)(text, x, y, width, height, jsmethod) [on](https://wiki.servoy.com/display/Serv60/JSButton) Creates a new button on the form with the given text, place, size and JSMethod as the onAction event triggered action. [JSField](https://wiki.servoy.com/display/Serv60/JSField) Creates a new JSField object on the form with the displayType of CALENDAR - including the dataprovider/JSVariable of the JSField object, the "x" [#newCalendar](#page-36-0)(dataprovidername/jsvariable, x, y, width, height) and "y" position of the JSField object in pixels, as well as the width and height of the JSField object in pixels. [JSField](https://wiki.servoy.com/display/Serv60/JSField) Creates a new JSField object on the form with the displayType of CHECK (checkbox) - including the dataprovider/JSVariable of the JSField object, [#newCheck\(](#page-36-1)dataprovidername/jsvariable, x, y, width, height) the "x" and "y" position of the JSField object in pixels, as well as the width and height of the JSField object in pixels. [JSField](https://wiki.servoy.com/display/Serv60/JSField) Creates a new JSField object on the form with the displayType of COMBOBOX - including the dataprovider/JSVariable of the JSField object, the [#newComboBox\(](#page-36-2)dataprovidername/jsvariable, x, y, width, height) "x" and "y" position of the JSField object in pixels, as well as the width and height of the JSField object in pixels. [JSField](https://wiki.servoy.com/display/Serv60/JSField) Creates a new JSField object on the form - including the dataprovider/JSVariable of the JSField object, the "x" and "y" position of the JSField [#newField\(](#page-36-3)dataprovidername/jsvariable, displaytype, x, y, width, height) object in pixels, as well as the width and height of the JSField object in pixels. [JSPart](https://wiki.servoy.com/display/Serv60/JSPart) [#newFooterPart](#page-37-0)() Creates a new Footer part on the form. [JSMet](https://wiki.servoy.com/display/Serv60/JSMethod) [#newFormMethod](#page-37-1)(code) [hod](https://wiki.servoy.com/display/Serv60/JSMethod) Creates a new form JSMethod - based on the specified code. [JSVari](https://wiki.servoy.com/display/Serv60/JSVariable) [#newFormVariable\(](#page-37-2)name, type) [able](https://wiki.servoy.com/display/Serv60/JSVariable) Creates a new form JSVariable - based on the name of the variable object and the number type, uses the SolutionModel JSVariable constants. [JSPart](https://wiki.servoy.com/display/Serv60/JSPart) [#newHeaderPart\(](#page-37-3)) Creates a new Header part on the form. [JSField](https://wiki.servoy.com/display/Serv60/JSField) Creates a new JSField object on the form with the displayType of HTML\_AREA - including the dataprovider/JSVariable of the JSField object, the [#newHtmlArea\(](#page-37-4)dataprovidername/jsvariable, x, y, width, height) "x" and "y" position of the JSField object in pixels, as well as the width and height of the JSField object in pixels. [JSField](https://wiki.servoy.com/display/Serv60/JSField) Creates a new JSField object on the form with the displayType of IMAGE\_MEDIA - including the dataprovider/JSVariable of the JSField object, the [#newImageMedia\(](#page-38-0)dataprovidername/jsvariable, x, y, width, height) "x" and "y" position of the JSField object in pixels, as well as the width and height of the JSField object in pixels. [JSLab](https://wiki.servoy.com/display/Serv60/JSLabel) [#newLabel\(](#page-38-1)txt, x, y, width, height) [el](https://wiki.servoy.com/display/Serv60/JSLabel) Creates a new JSLabel object on the form - including the text of the label, the "x" and "y" position of the label object in pixels, the width and height of the label object in pixels. [JSLab](https://wiki.servoy.com/display/Serv60/JSLabel) [#newLabel\(](#page-38-1)txt, x, y, width, height, action) [el](https://wiki.servoy.com/display/Serv60/JSLabel) Creates a new JSLabel object on the form - including the text of the label, the "x" and "y" position of the label object in pixels, the width and height of the label object in pixels and a JSMethod action such as the method for an onAction event. [JSPart](https://wiki.servoy.com/display/Serv60/JSPart) [#newLeadingGrandSummaryPart\(](#page-39-0)) Creates a new Leading Grand Summary part on the form. [JSPart](https://wiki.servoy.com/display/Serv60/JSPart) [#newLeadingSubSummaryPart](#page-39-1)() Creates a new Leading Subsummary part on the form. [JSPart](https://wiki.servoy.com/display/Serv60/JSPart) [#newPart](#page-39-2)(type, height) Creates a new part on the form. [JSField](https://wiki.servoy.com/display/Serv60/JSField) Creates a new JSField object on the form with the displayType of PASSWORD - including the dataprovider/JSVariable of the JSField object, the [#newPassword](#page-39-3)(dataprovidername/jsvariable, x, y, width, height) "x" and "y" position of the JSField object in pixels, as well as the width and height of the JSField object in pixels. [JSPort](https://wiki.servoy.com/display/Serv60/JSPortal) [al](https://wiki.servoy.com/display/Serv60/JSPortal) [#newPortal](#page-39-4)(name, relation, x, y, width, height) Creates a new JSPortal object on the form - including the name of the JSPortal object; the relation the JSPortal object is based on, the "x" and "y" position of the JSPortal object in pixels, as well as the width and height of the JSPortal object in pixels. [JSField](https://wiki.servoy.com/display/Serv60/JSField) Creates a new JSField object on the form with the displayType of RADIOS (radio buttons) - including the dataprovider/JSVariable of the JSField [#newRadios\(](#page-40-0)dataprovidername/jsvariable, x, y, width, height) object, the "x" and "y" position of the JSField object in pixels, as well as the width and height of the JSField object in pixels. [JSField](https://wiki.servoy.com/display/Serv60/JSField): polyding the deterministic on the form with the displayType of RTF\_AREA (enables more than one line of text to be displayed in a field) -<br>JSField: polyding the deterministic USVeriable of the JSField object, the " [#newRtfArea](#page-40-1)(dataprovidername/jsvariable, x, y, width, height) including the dataprovider/JSVariable of the JSField object, the "x" and "y" position of the JSField object in pixels, as well as the width and height of the JSField object in pixels. [JSTab](https://wiki.servoy.com/display/Serv60/JSTabPanel) [Panel](https://wiki.servoy.com/display/Serv60/JSTabPanel) [#newTabPanel\(](#page-40-2)name, x, y, width, height) Creates a new JSTabPanel object on the form - including the name of the JSTabPanel object, the "x" and "y" position of the JSTabPanel object in pixels, as well as the width and height of the JSTabPanel object in pixels. [#newTextArea](#page-41-0)(dataprovidername/jsvariable, x, y, width, height)

[JSField](https://wiki.servoy.com/display/Serv60/JSField) Creates a new JSField object on the form with the displayType of TEXT\_AREA - including the dataprovider/JSVariable of the JSField object, the "x" and "y" position of the JSField object in pixels, as well as the width and height of the JSField object in pixels.

[#newTextField](#page-41-1)(dataprovidername/jsvariable, x, y, width, height)

- [JSField](https://wiki.servoy.com/display/Serv60/JSField) Creates a new JSField object on the form with the displayType of TEXT\_FIELD including the dataprovider/JSVariable of the JSField object, the "x" and "y" position of the JSField object in pixels, as well as the width and height of the JSField object in pixels.
- [JSPart](https://wiki.servoy.com/display/Serv60/JSPart) [#newTitleFooterPart](#page-42-0)() Creates a new Title Footer part on the form.
- 
- [JSPart](https://wiki.servoy.com/display/Serv60/JSPart) [#newTitleHeaderPart](#page-42-1)() Creates a new Title Header part on the form.
- [JSPart](https://wiki.servoy.com/display/Serv60/JSPart) [#newTrailingGrandSummaryPart\(](#page-42-2))

Creates a new Trailing Grand Summary part on the form.

- [JSPart](https://wiki.servoy.com/display/Serv60/JSPart) [#newTrailingSubSummaryPart](#page-42-3)() Creates a new Trailing Subsummary part on the form.
	- [#newTypeAhead\(](#page-42-4)dataprovidername/jsvariable, x, y, width, height)
- [JSField](https://wiki.servoy.com/display/Serv60/JSField) Creates a new JSField object on the form with the displayType of TYPE\_AHEAD including the dataprovider/JSVariable of the JSField object, the "x" and "y" position of the JSField object in pixels, as well as the width and height of the JSField object in pixels.
- [Boole](https://wiki.servoy.com/display/Serv60/Boolean) [#removeBean](#page-43-0)(name)
- [an](https://wiki.servoy.com/display/Serv60/Boolean) Removes a JSBean that has the specified name.
- [Boole](https://wiki.servoy.com/display/Serv60/Boolean) [#removeButton\(](#page-43-1)name)
- [an](https://wiki.servoy.com/display/Serv60/Boolean) Removes a JSButton that has the specified name.
- [Boole](https://wiki.servoy.com/display/Serv60/Boolean) [#removeComponent\(](#page-43-2)name)
- [an](https://wiki.servoy.com/display/Serv60/Boolean) Removes a component (JSLabel, JSButton, JSField, JSPortal, JSBean, JSTabpanel) that has the given name.
- [Boole](https://wiki.servoy.com/display/Serv60/Boolean) [#removeField](#page-44-0)(name)
- [an](https://wiki.servoy.com/display/Serv60/Boolean) Removes a JSField that has the given name.
- [Boole](https://wiki.servoy.com/display/Serv60/Boolean) [#removeLabel](#page-44-1)(name)
- [an](https://wiki.servoy.com/display/Serv60/Boolean) Removes a JSLabel that has the given name.
- [Boole](https://wiki.servoy.com/display/Serv60/Boolean) [#removePart\(](#page-45-0)type)
- [an](https://wiki.servoy.com/display/Serv60/Boolean) Removes a JSPart of the given type.
- [Boole](https://wiki.servoy.com/display/Serv60/Boolean) [#removePart\(](#page-45-0)type, height) [an](https://wiki.servoy.com/display/Serv60/Boolean) Removes a JSPart of the given type.
- 
- [Boole](https://wiki.servoy.com/display/Serv60/Boolean) [#removePortal](#page-45-1)(name)
- [an](https://wiki.servoy.com/display/Serv60/Boolean) Removes a JSPortal that has the given name.
- [Boole](https://wiki.servoy.com/display/Serv60/Boolean) [#removeTabPanel\(](#page-45-2)name)
- [an](https://wiki.servoy.com/display/Serv60/Boolean) Removes a JSTabPanel that has the given name.

### **Constants Details**

### <span id="page-5-0"></span>DEFAULT\_ENCAPSULATION

# The constants to set or get the encapsulation property of a JSForm. They are as follows: JSForm.DEFAULT\_ENCAPSULATION, JSForm.PRIVATE\_ENCAPSULATION, JSForm.MODULE\_PRIVATE\_ENCAPSULATION, JSForm.HIDE\_DATAPROVIDERS\_ENCAPSULATION, JSForm.HIDE\_FOUNDSET\_ENCAPSULATION, JSForm. HIDE\_CONTROLLER\_ENCAPSULATION, JSForm.HIDE\_ELEMENTS\_ENCAPSULATION **Returns** [Number](https://wiki.servoy.com/display/Serv60/Number) **Sample** var myDefaultForm = solutionModel.newForm('newForm1', 'myServer', 'myTable', 'myStyleName', false, 800, 600); myDefaultForm.encapsulation = JSForm.DEFAULT\_ENCAPSULATION; var myPrivateForm = solutionModel.newForm('newForm2', 'myServer', 'myTable', 'myStyleName', false, 800, 600); myPrivateForm.encapsulation = JSForm.PRIVATE\_ENCAPSULATION; var myModulePrivateForm = solutionModel.newForm('newForm3', 'myServer', 'myTable', 'myStyleName', false, 800, 600); myModulePrivateForm.encapsulation = JSForm.MODULE\_PRIVATE\_ENCAPSULATION; var myHideDataprovidersForm = solutionModel.newForm('newForm4', 'myServer', 'myTable', 'myStyleName', false, 800, 600); myHideDataprovidersForm.encapsulation = JSForm.HIDE\_DATAPROVIDERS\_ENCAPSULATION; var myHideFoundsetForm = solutionModel.newForm('newForm5', 'myServer', 'myTable', 'myStyleName', false, 800, 600); myHideFoundsetForm.encapsulation = JSForm.HIDE\_FOUNDSET\_ENCAPSULATION; var myHideControllerForm = solutionModel.newForm('newForm6', 'myServer', 'myTable', 'myStyleName', false, 800, 600); myHideControllerForm.encapsulation = JSForm.HIDE\_CONTROLLER\_ENCAPSULATION; var myHideElementsForm = solutionModel.newForm('newForm7', 'myServer', 'myTable', 'myStyleName', false, 800, 600); myHideElementsForm.encapsulation = JSForm.HIDE\_ELEMENTS\_ENCAPSULATION;

# <span id="page-6-0"></span>HIDE\_CONTROLLER\_ENCAPSULATION

# The constants to set or get the encapsulation property of a JSForm. They are as follows: JSForm.DEFAULT\_ENCAPSULATION, JSForm.PRIVATE\_ENCAPSULATION, JSForm.MODULE\_PRIVATE\_ENCAPSULATION, JSForm.HIDE\_DATAPROVIDERS\_ENCAPSULATION, JSForm.HIDE\_FOUNDSET\_ENCAPSULATION, JSForm. HIDE\_CONTROLLER\_ENCAPSULATION, JSForm.HIDE\_ELEMENTS\_ENCAPSULATION **Returns** [Number](https://wiki.servoy.com/display/Serv60/Number) **Sample** var myDefaultForm = solutionModel.newForm('newForm1', 'myServer', 'myTable', 'myStyleName', false, 800, 600); myDefaultForm.encapsulation = JSForm.DEFAULT\_ENCAPSULATION; var myPrivateForm = solutionModel.newForm('newForm2', 'myServer', 'myTable', 'myStyleName', false, 800, 600); myPrivateForm.encapsulation = JSForm.PRIVATE\_ENCAPSULATION; var myModulePrivateForm = solutionModel.newForm('newForm3', 'myServer', 'myTable', 'myStyleName', false, 800, 600); myModulePrivateForm.encapsulation = JSForm.MODULE\_PRIVATE\_ENCAPSULATION; var myHideDataprovidersForm = solutionModel.newForm('newForm4', 'myServer', 'myTable', 'myStyleName', false, 800, 600); myHideDataprovidersForm.encapsulation = JSForm.HIDE\_DATAPROVIDERS\_ENCAPSULATION; var myHideFoundsetForm = solutionModel.newForm('newForm5', 'myServer', 'myTable', 'myStyleName', false, 800, 600); myHideFoundsetForm.encapsulation = JSForm.HIDE\_FOUNDSET\_ENCAPSULATION; var myHideControllerForm = solutionModel.newForm('newForm6', 'myServer', 'myTable', 'myStyleName', false, 800, 600); myHideControllerForm.encapsulation = JSForm.HIDE\_CONTROLLER\_ENCAPSULATION; var myHideElementsForm = solutionModel.newForm('newForm7', 'myServer', 'myTable', 'myStyleName', false, 800, 600); myHideElementsForm.encapsulation = JSForm.HIDE\_ELEMENTS\_ENCAPSULATION;

#### HIDE\_DATAPROVIDERS\_ENCAPSULATION

# <span id="page-7-0"></span>The constants to set or get the encapsulation property of a JSForm. They are as follows: JSForm.DEFAULT\_ENCAPSULATION, JSForm.PRIVATE\_ENCAPSULATION, JSForm.MODULE\_PRIVATE\_ENCAPSULATION, JSForm.HIDE\_DATAPROVIDERS\_ENCAPSULATION, JSForm.HIDE\_FOUNDSET\_ENCAPSULATION, JSForm. HIDE\_CONTROLLER\_ENCAPSULATION, JSForm.HIDE\_ELEMENTS\_ENCAPSULATION **Returns** [Number](https://wiki.servoy.com/display/Serv60/Number) **Sample** var myDefaultForm = solutionModel.newForm('newForm1', 'myServer', 'myTable', 'myStyleName', false, 800, 600); myDefaultForm.encapsulation = JSForm.DEFAULT\_ENCAPSULATION; var myPrivateForm = solutionModel.newForm('newForm2', 'myServer', 'myTable', 'myStyleName', false, 800, 600); myPrivateForm.encapsulation = JSForm.PRIVATE\_ENCAPSULATION; var myModulePrivateForm = solutionModel.newForm('newForm3', 'myServer', 'myTable', 'myStyleName', false, 800, 600); myModulePrivateForm.encapsulation = JSForm.MODULE\_PRIVATE\_ENCAPSULATION; var myHideDataprovidersForm = solutionModel.newForm('newForm4', 'myServer', 'myTable', 'myStyleName', false, 800, 600); myHideDataprovidersForm.encapsulation = JSForm.HIDE\_DATAPROVIDERS\_ENCAPSULATION; var myHideFoundsetForm = solutionModel.newForm('newForm5', 'myServer', 'myTable', 'myStyleName', false, 800, 600); myHideFoundsetForm.encapsulation = JSForm.HIDE\_FOUNDSET\_ENCAPSULATION;

 var myHideControllerForm = solutionModel.newForm('newForm6', 'myServer', 'myTable', 'myStyleName', false, 800, 600); myHideControllerForm.encapsulation = JSForm.HIDE\_CONTROLLER\_ENCAPSULATION;

 var myHideElementsForm = solutionModel.newForm('newForm7', 'myServer', 'myTable', 'myStyleName', false, 800, 600);

myHideElementsForm.encapsulation = JSForm.HIDE\_ELEMENTS\_ENCAPSULATION;

### <span id="page-8-0"></span>HIDE\_ELEMENTS\_ENCAPSULATION

# The constants to set or get the encapsulation property of a JSForm. They are as follows: JSForm.DEFAULT\_ENCAPSULATION, JSForm.PRIVATE\_ENCAPSULATION, JSForm.MODULE\_PRIVATE\_ENCAPSULATION, JSForm.HIDE\_DATAPROVIDERS\_ENCAPSULATION, JSForm.HIDE\_FOUNDSET\_ENCAPSULATION, JSForm. HIDE\_CONTROLLER\_ENCAPSULATION, JSForm.HIDE\_ELEMENTS\_ENCAPSULATION **Returns** [Number](https://wiki.servoy.com/display/Serv60/Number) **Sample** var myDefaultForm = solutionModel.newForm('newForm1', 'myServer', 'myTable', 'myStyleName', false, 800, 600); myDefaultForm.encapsulation = JSForm.DEFAULT\_ENCAPSULATION; var myPrivateForm = solutionModel.newForm('newForm2', 'myServer', 'myTable', 'myStyleName', false, 800, 600); myPrivateForm.encapsulation = JSForm.PRIVATE\_ENCAPSULATION; var myModulePrivateForm = solutionModel.newForm('newForm3', 'myServer', 'myTable', 'myStyleName', false, 800, 600); myModulePrivateForm.encapsulation = JSForm.MODULE\_PRIVATE\_ENCAPSULATION; var myHideDataprovidersForm = solutionModel.newForm('newForm4', 'myServer', 'myTable', 'myStyleName', false, 800, 600); myHideDataprovidersForm.encapsulation = JSForm.HIDE\_DATAPROVIDERS\_ENCAPSULATION; var myHideFoundsetForm = solutionModel.newForm('newForm5', 'myServer', 'myTable', 'myStyleName', false, 800, 600); myHideFoundsetForm.encapsulation = JSForm.HIDE\_FOUNDSET\_ENCAPSULATION; var myHideControllerForm = solutionModel.newForm('newForm6', 'myServer', 'myTable', 'myStyleName', false, 800, 600); myHideControllerForm.encapsulation = JSForm.HIDE\_CONTROLLER\_ENCAPSULATION; var myHideElementsForm = solutionModel.newForm('newForm7', 'myServer', 'myTable', 'myStyleName', false, 800, 600); myHideElementsForm.encapsulation = JSForm.HIDE\_ELEMENTS\_ENCAPSULATION;

# <span id="page-9-0"></span>HIDE\_FOUNDSET\_ENCAPSULATION

# The constants to set or get the encapsulation property of a JSForm. They are as follows: JSForm.DEFAULT\_ENCAPSULATION, JSForm.PRIVATE\_ENCAPSULATION, JSForm.MODULE\_PRIVATE\_ENCAPSULATION, JSForm.HIDE\_DATAPROVIDERS\_ENCAPSULATION, JSForm.HIDE\_FOUNDSET\_ENCAPSULATION, JSForm. HIDE\_CONTROLLER\_ENCAPSULATION, JSForm.HIDE\_ELEMENTS\_ENCAPSULATION **Returns** [Number](https://wiki.servoy.com/display/Serv60/Number) **Sample** var myDefaultForm = solutionModel.newForm('newForm1', 'myServer', 'myTable', 'myStyleName', false, 800, 600); myDefaultForm.encapsulation = JSForm.DEFAULT\_ENCAPSULATION; var myPrivateForm = solutionModel.newForm('newForm2', 'myServer', 'myTable', 'myStyleName', false, 800, 600); myPrivateForm.encapsulation = JSForm.PRIVATE\_ENCAPSULATION; var myModulePrivateForm = solutionModel.newForm('newForm3', 'myServer', 'myTable', 'myStyleName', false, 800, 600); myModulePrivateForm.encapsulation = JSForm.MODULE\_PRIVATE\_ENCAPSULATION; var myHideDataprovidersForm = solutionModel.newForm('newForm4', 'myServer', 'myTable', 'myStyleName', false, 800, 600); myHideDataprovidersForm.encapsulation = JSForm.HIDE\_DATAPROVIDERS\_ENCAPSULATION; var myHideFoundsetForm = solutionModel.newForm('newForm5', 'myServer', 'myTable', 'myStyleName', false, 800, 600); myHideFoundsetForm.encapsulation = JSForm.HIDE\_FOUNDSET\_ENCAPSULATION; var myHideControllerForm = solutionModel.newForm('newForm6', 'myServer', 'myTable', 'myStyleName', false, 800, 600); myHideControllerForm.encapsulation = JSForm.HIDE\_CONTROLLER\_ENCAPSULATION; var myHideElementsForm = solutionModel.newForm('newForm7', 'myServer', 'myTable', 'myStyleName', false, 800, 600); myHideElementsForm.encapsulation = JSForm.HIDE\_ELEMENTS\_ENCAPSULATION;

#### LIST\_VIEW

<span id="page-9-1"></span>The constants to set or get the view property of a JSForm. They are as follows: JSForm.LIST\_VIEW, JSForm.LOCKED\_LIST\_VIEW, JSForm.LOCKED\_RECORD\_VIEW, JSForm.LOCKED\_TABLE\_VIEW, JSForm. RECORD\_VIEW. **Returns** [Number](https://wiki.servoy.com/display/Serv60/Number) **Sample** var myListViewForm = solutionModel.newForm('newForm1', 'myServer', 'myTable', 'myStyleName', false, 800, 600); myListViewForm.view = JSForm.LIST\_VIEW; var myLockedListViewForm = solutionModel.newForm('newForm2', 'myServer', 'myTable', 'myStyleName', false, 800, 600); myLockedListViewForm.view = JSForm.LOCKED\_LIST\_VIEW; var myLockedRecordViewForm = solutionModel.newForm('newForm3', 'myServer', 'myTable', 'myStyleName', false, 800, 600); myLockedRecordViewForm.view = JSForm.LOCKED\_RECORD\_VIEW; var myLockedTableViewForm = solutionModel.newForm('newForm4', 'myServer', 'myTable', 'myStyleName', false, 800, 600); myLockedTableViewForm.view = JSForm.LOCKED\_TABLE\_VIEW; var myRecordViewForm = solutionModel.newForm('newForm5', 'myServer', 'myTable', 'myStyleName', false, 800, 600); myRecordViewForm.view = JSForm.RECORD\_VIEW;

# <span id="page-10-0"></span>LOCKED\_LIST\_VIEW

#### The constants to set or get the view property of a JSForm.

They are as follows: JSForm.LIST\_VIEW, JSForm.LOCKED\_LIST\_VIEW, JSForm.LOCKED\_RECORD\_VIEW, JSForm.LOCKED\_TABLE\_VIEW, JSForm. RECORD\_VIEW.

#### **Returns** [Number](https://wiki.servoy.com/display/Serv60/Number)

**Sample**

var myListViewForm = solutionModel.newForm('newForm1', 'myServer', 'myTable', 'myStyleName', false, 800, 600); myListViewForm.view = JSForm.LIST\_VIEW; var myLockedListViewForm = solutionModel.newForm('newForm2', 'myServer', 'myTable', 'myStyleName', false, 800, 600); myLockedListViewForm.view = JSForm.LOCKED\_LIST\_VIEW; var myLockedRecordViewForm = solutionModel.newForm('newForm3', 'myServer', 'myTable', 'myStyleName', false, 800, 600); myLockedRecordViewForm.view = JSForm.LOCKED\_RECORD\_VIEW; var myLockedTableViewForm = solutionModel.newForm('newForm4', 'myServer', 'myTable', 'myStyleName', false, 800, 600); myLockedTableViewForm.view = JSForm.LOCKED\_TABLE\_VIEW; var myRecordViewForm = solutionModel.newForm('newForm5', 'myServer', 'myTable', 'myStyleName', false, 800, 600); myRecordViewForm.view = JSForm.RECORD\_VIEW;

# <span id="page-10-1"></span>LOCKED\_RECORD\_VIEW

The constants to set or get the view property of a JSForm. They are as follows: JSForm.LIST\_VIEW, JSForm.LOCKED\_LIST\_VIEW, JSForm.LOCKED\_RECORD\_VIEW, JSForm.LOCKED\_TABLE\_VIEW, JSForm. RECORD\_VIEW. **Returns** [Number](https://wiki.servoy.com/display/Serv60/Number) **Sample** var myListViewForm = solutionModel.newForm('newForm1', 'myServer', 'myTable', 'myStyleName', false, 800, 600); myListViewForm.view = JSForm.LIST\_VIEW; var myLockedListViewForm = solutionModel.newForm('newForm2', 'myServer', 'myTable', 'myStyleName', false, 800, 600); myLockedListViewForm.view = JSForm.LOCKED\_LIST\_VIEW; var myLockedRecordViewForm = solutionModel.newForm('newForm3', 'myServer', 'myTable', 'myStyleName', false, 800, 600); myLockedRecordViewForm.view = JSForm.LOCKED\_RECORD\_VIEW; var myLockedTableViewForm = solutionModel.newForm('newForm4', 'myServer', 'myTable', 'myStyleName', false, 800, 600); myLockedTableViewForm.view = JSForm.LOCKED\_TABLE\_VIEW; var myRecordViewForm = solutionModel.newForm('newForm5', 'myServer', 'myTable', 'myStyleName', false, 800, 600); myRecordViewForm.view = JSForm.RECORD\_VIEW;

# <span id="page-11-0"></span>LOCKED TABLE\_VIEW

#### The constants to set or get the view property of a JSForm.

They are as follows: JSForm.LIST\_VIEW, JSForm.LOCKED\_LIST\_VIEW, JSForm.LOCKED\_RECORD\_VIEW, JSForm.LOCKED\_TABLE\_VIEW, JSForm. RECORD\_VIEW.

#### **Returns** [Number](https://wiki.servoy.com/display/Serv60/Number)

**Sample**

var myListViewForm = solutionModel.newForm('newForm1', 'myServer', 'myTable', 'myStyleName', false, 800, 600); myListViewForm.view = JSForm.LIST\_VIEW; var myLockedListViewForm = solutionModel.newForm('newForm2', 'myServer', 'myTable', 'myStyleName', false, 800, 600); myLockedListViewForm.view = JSForm.LOCKED\_LIST\_VIEW; var myLockedRecordViewForm = solutionModel.newForm('newForm3', 'myServer', 'myTable', 'myStyleName', false, 800, 600); myLockedRecordViewForm.view = JSForm.LOCKED\_RECORD\_VIEW; var myLockedTableViewForm = solutionModel.newForm('newForm4', 'myServer', 'myTable', 'myStyleName', false, 800, 600); myLockedTableViewForm.view = JSForm.LOCKED\_TABLE\_VIEW; var myRecordViewForm = solutionModel.newForm('newForm5', 'myServer', 'myTable', 'myStyleName', false, 800, 600); myRecordViewForm.view = JSForm.RECORD\_VIEW;

# <span id="page-11-1"></span>MODULE\_PRIVATE\_ENCAPSULATION

The constants to set or get the encapsulation property of a JSForm. They are as follows: JSForm.DEFAULT\_ENCAPSULATION, JSForm.PRIVATE\_ENCAPSULATION, JSForm.MODULE\_PRIVATE\_ENCAPSULATION, JSForm.HIDE\_DATAPROVIDERS\_ENCAPSULATION, JSForm.HIDE\_FOUNDSET\_ENCAPSULATION, JSForm. HIDE\_CONTROLLER\_ENCAPSULATION, JSForm.HIDE\_ELEMENTS\_ENCAPSULATION **Returns [Number](https://wiki.servoy.com/display/Serv60/Number) Sample** var myDefaultForm = solutionModel.newForm('newForm1', 'myServer', 'myTable', 'myStyleName', false, 800, 600); myDefaultForm.encapsulation = JSForm.DEFAULT\_ENCAPSULATION; var myPrivateForm = solutionModel.newForm('newForm2', 'myServer', 'myTable', 'myStyleName', false, 800, 600); myPrivateForm.encapsulation = JSForm.PRIVATE\_ENCAPSULATION; var myModulePrivateForm = solutionModel.newForm('newForm3', 'myServer', 'myTable', 'myStyleName', false, 800, 600); myModulePrivateForm.encapsulation = JSForm.MODULE\_PRIVATE\_ENCAPSULATION; var myHideDataprovidersForm = solutionModel.newForm('newForm4', 'myServer', 'myTable', 'myStyleName', false, 800, 600); myHideDataprovidersForm.encapsulation = JSForm.HIDE\_DATAPROVIDERS\_ENCAPSULATION; var myHideFoundsetForm = solutionModel.newForm('newForm5', 'myServer', 'myTable', 'myStyleName', false, 800, 600); myHideFoundsetForm.encapsulation = JSForm.HIDE\_FOUNDSET\_ENCAPSULATION; var myHideControllerForm = solutionModel.newForm('newForm6', 'myServer', 'myTable', 'myStyleName', false, 800, 600); myHideControllerForm.encapsulation = JSForm.HIDE\_CONTROLLER\_ENCAPSULATION; var myHideElementsForm = solutionModel.newForm('newForm7', 'myServer', 'myTable', 'myStyleName', false, 800, 600); myHideElementsForm.encapsulation = JSForm.HIDE\_ELEMENTS\_ENCAPSULATION;

# <span id="page-12-0"></span>PRIVATE\_ENCAPSULATION

# The constants to set or get the encapsulation property of a JSForm. They are as follows: JSForm.DEFAULT\_ENCAPSULATION, JSForm.PRIVATE\_ENCAPSULATION, JSForm.MODULE\_PRIVATE\_ENCAPSULATION, JSForm.HIDE\_DATAPROVIDERS\_ENCAPSULATION, JSForm.HIDE\_FOUNDSET\_ENCAPSULATION, JSForm. HIDE\_CONTROLLER\_ENCAPSULATION, JSForm.HIDE\_ELEMENTS\_ENCAPSULATION **Returns** [Number](https://wiki.servoy.com/display/Serv60/Number) **Sample** var myDefaultForm = solutionModel.newForm('newForm1', 'myServer', 'myTable', 'myStyleName', false, 800, 600); myDefaultForm.encapsulation = JSForm.DEFAULT\_ENCAPSULATION; var myPrivateForm = solutionModel.newForm('newForm2', 'myServer', 'myTable', 'myStyleName', false, 800, 600); myPrivateForm.encapsulation = JSForm.PRIVATE\_ENCAPSULATION; var myModulePrivateForm = solutionModel.newForm('newForm3', 'myServer', 'myTable', 'myStyleName', false, 800, 600); myModulePrivateForm.encapsulation = JSForm.MODULE\_PRIVATE\_ENCAPSULATION; var myHideDataprovidersForm = solutionModel.newForm('newForm4', 'myServer', 'myTable', 'myStyleName', false, 800, 600); myHideDataprovidersForm.encapsulation = JSForm.HIDE\_DATAPROVIDERS\_ENCAPSULATION; var myHideFoundsetForm = solutionModel.newForm('newForm5', 'myServer', 'myTable', 'myStyleName', false, 800, 600); myHideFoundsetForm.encapsulation = JSForm.HIDE\_FOUNDSET\_ENCAPSULATION; var myHideControllerForm = solutionModel.newForm('newForm6', 'myServer', 'myTable', 'myStyleName', false, 800, 600); myHideControllerForm.encapsulation = JSForm.HIDE\_CONTROLLER\_ENCAPSULATION; var myHideElementsForm = solutionModel.newForm('newForm7', 'myServer', 'myTable', 'myStyleName', false, 800, 600); myHideElementsForm.encapsulation = JSForm.HIDE\_ELEMENTS\_ENCAPSULATION;

#### RECORD\_VIEW

<span id="page-12-1"></span>The constants to set or get the view property of a JSForm. They are as follows: JSForm.LIST\_VIEW, JSForm.LOCKED\_LIST\_VIEW, JSForm.LOCKED\_RECORD\_VIEW, JSForm.LOCKED\_TABLE\_VIEW, JSForm. RECORD\_VIEW. **Returns** [Number](https://wiki.servoy.com/display/Serv60/Number) **Sample** var myListViewForm = solutionModel.newForm('newForm1', 'myServer', 'myTable', 'myStyleName', false, 800, 600); myListViewForm.view = JSForm.LIST\_VIEW; var myLockedListViewForm = solutionModel.newForm('newForm2', 'myServer', 'myTable', 'myStyleName', false, 800, 600); myLockedListViewForm.view = JSForm.LOCKED\_LIST\_VIEW; var myLockedRecordViewForm = solutionModel.newForm('newForm3', 'myServer', 'myTable', 'myStyleName', false, 800, 600); myLockedRecordViewForm.view = JSForm.LOCKED\_RECORD\_VIEW; var myLockedTableViewForm = solutionModel.newForm('newForm4', 'myServer', 'myTable', 'myStyleName', false, 800, 600); myLockedTableViewForm.view = JSForm.LOCKED\_TABLE\_VIEW; var myRecordViewForm = solutionModel.newForm('newForm5', 'myServer', 'myTable', 'myStyleName', false, 800, 600); myRecordViewForm.view = JSForm.RECORD\_VIEW;

#### <span id="page-13-0"></span>borderType

The type, color and style of border of the component. **Returns**

# **[String](https://wiki.servoy.com/display/Serv60/String)**

**Sample**

//HINT: To know exactly the notation of this property set it in the designer and then read it once out through the solution model. var field = form.newField('my\_table\_text', JSField.TEXT\_FIELD, 10, 10, 100, 20); field.borderType = solutionModel.createBorder(1,'#ff0000');;

#### <span id="page-13-1"></span>dataSource

The names of the database server and table that this form is linked to. **Returns [String](https://wiki.servoy.com/display/Serv60/String)** 

**Sample**

```
var myForm = solutionModel.newForm('newForm', 'aServer', 'aTable', 'aStyleName', false, 800, 600)
         myForm.dataSource = 'db:/anotherServerName/anotherTableName'
```
#### <span id="page-13-2"></span>defaultPageFormat

The default page format for the form. **Returns [String](https://wiki.servoy.com/display/Serv60/String) Sample**

```
var form = solutionModel.getForm("someForm");
application.output(form.defaultPageFormat);
form.defaultPageFormat = solutionModel.createPageFormat(612,792,72,72,72,72,SM_ORIENTATION.PORTRAIT,SM_UNITS.
PIXELS)
```
### <span id="page-13-3"></span>encapsulation

Replace with description **Returns**

# [Number](https://wiki.servoy.com/display/Serv60/Number)

**Sample**

var myForm = solutionModel.newForm('newForm1', 'myServer', 'myTable', null, true, 800, 600); myForm.encapsulation = JSForm.HIDE\_CONTROLLER\_ENCAPSULATION;

#### <span id="page-13-4"></span>extendsForm

A JSForm instance representing the super form of this form, if this form has a super form. **Returns [JSForm](#page-0-0)** 

# **Sample**

```
var subForm = solutionModel.newForm('childForm','myServer','myTable',null,true,800,600);
var superForm = solutionModel.newForm('childForm','myServer','myTable',null,true,800,600);
subForm.extendsForm = superForm;
```
### <span id="page-14-0"></span>initialSort

The default sort order only when the form loads.

This is applied each time an internal SQL query is being executed (find, find-all, open form); and is only executed when no other manual sort has been performed on the foundset.

# **Returns**

**[String](https://wiki.servoy.com/display/Serv60/String)** 

**Sample**

var form = solutionModel.newForm('myForm','myServer','myTable',null,true,800,600); form.initialSort = "column1 desc, column2 asc, column3 asc";

# <span id="page-14-1"></span>name

The name of the form. **Returns [String](https://wiki.servoy.com/display/Serv60/String)** 

**Sample**

var form = solutionModel.newForm('myForm','myServer','myTable',null,true,800,600); var formName = form.name; application.output(formName);

#### <span id="page-14-2"></span>namedFoundSet

Property that tells the form to use a named foundset instead of the default foundset. When "separate" as special value is specified the form will always create a copy of assigned foundset and therefor become separated from other foundsets **Returns**

# **[String](https://wiki.servoy.com/display/Serv60/String)**

**Sample**

// form with separate foundset var frmSeparate = solutionModel.newForm('products\_separate', 'example\_data', 'products', null, true, 640, 480); frmSeparate.newLabel("Separate FoundSet",10,10,200,20); frmSeparate.newField('categoryid',JSField.TEXT\_FIELD,10,40,200,20); frmSeparate.newField('productname',JSField.TEXT\_FIELD,10,70,200,20); frmSeparate.namedFoundSet = 'separate'; forms['products\_separate'].controller.find(); forms['products\_separate'].categoryid = '=2'; forms['products\_separate'].controller.search(); // form with empty foundset var frmEmpty = solutionModel.newForm('products\_empty', 'example\_data', 'products', null, true, 640, 480); frmEmpty.newLabel("Empty FoundSet",10,10,200,20); frmEmpty.newField('categoryid',JSField.TEXT\_FIELD,10,40,200,20); frmEmpty.newField('productname',JSField.TEXT\_FIELD,10,70,200,20); frmEmpty.namedFoundSet = 'empty';

#### <span id="page-15-0"></span>navigator

The navigator (previously named "controller") that is used to control/navigate to the form. The navigator is shown at the left or at the right side of the form, depending on the page orientation.

#### The following options are available: -none- - no navigator is assigned. DEFAULT - the Servoy default navigator is assigned. IGNORE - the navigator last assigned to a previous form. Custom - a custom navigator based on a selected form.

# **Returns**

[JSForm](#page-0-0)

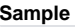

var aForm = solutionModel.newForm('newForm1', 'myServer', 'myTable', null, true, 800, 600); // you can also use SM\_DEFAULTS.INGORE to just reuse the navigator that is already set, or SM\_DEFAULTS.DEFAULT to have the default servoy navigator. // here we assign an other new form as the navigator. var aNavigator = solutionModel.newForm('navForm', 'myServer', 'myTable', null, false, 800, 600); // set the navigators navigator to NONE aNavigator.navigator = SM\_DEFAULTS.NONE; // Hide the navigator on the form. myListViewForm.navigator = aNavigator; application.output(myListViewForm.navigator.name);

<span id="page-15-1"></span>onDeleteAllRecordsCmd

The method that overrides the Servoy menu item Select > Delete All. This property is automatically set to "DEFAULT" (no override) when the form is created. **Returns [JSMethod](https://wiki.servoy.com/display/Serv60/JSMethod) Sample**

form.onNewRecordCmd = form.newFormMethod('function onNewRecordCmd(event) { application.output("onNewRecordCmd intercepted on " + event.getFormName()); }'); form.onDuplicateRecordCmd = form.newFormMethod('function onDuplicateRecordCmd(event) { application.output

("onDuplicateRecordCmd intercepted on " + event.getFormName()); }');

```
form.onDeleteRecordCmd = form.newFormMethod('function onDeleteRecordCmd(event) { application.output
("onDeleteRecordCmd intercepted on " + event.getFormName()); }');
```

```
form.onDeleteAllRecordsCmd = form.newFormMethod('function onDeleteAllRecordsCmd(event) { application.output
("onDeleteAllRecordsCmd intercepted on " + event.getFormName()); }');
```
<span id="page-15-2"></span>onDeleteRecordCmd

The method that overrides the Servoy menu item Select > Delete Record (or keyboard shortcut). This property is automatically set to "DEFAULT" (no override) when the form is created.

# **Returns**

**[JSMethod](https://wiki.servoy.com/display/Serv60/JSMethod) Sample**

> form.onNewRecordCmd = form.newFormMethod('function onNewRecordCmd(event) { application.output("onNewRecordCmd intercepted on " + event.getFormName()); }');

form.onDuplicateRecordCmd = form.newFormMethod('function onDuplicateRecordCmd(event) { application.output ("onDuplicateRecordCmd intercepted on " + event.getFormName()); }');

form.onDeleteRecordCmd = form.newFormMethod('function onDeleteRecordCmd(event) { application.output ("onDeleteRecordCmd intercepted on " + event.getFormName()); }');

form.onDeleteAllRecordsCmd = form.newFormMethod('function onDeleteAllRecordsCmd(event) { application.output ("onDeleteAllRecordsCmd intercepted on " + event.getFormName());  $\}$ ');

#### <span id="page-16-0"></span>onDrag

The method that is triggered when (non Design Mode) dragging occurs.

# **Returns**

# **[JSMethod](https://wiki.servoy.com/display/Serv60/JSMethod)**

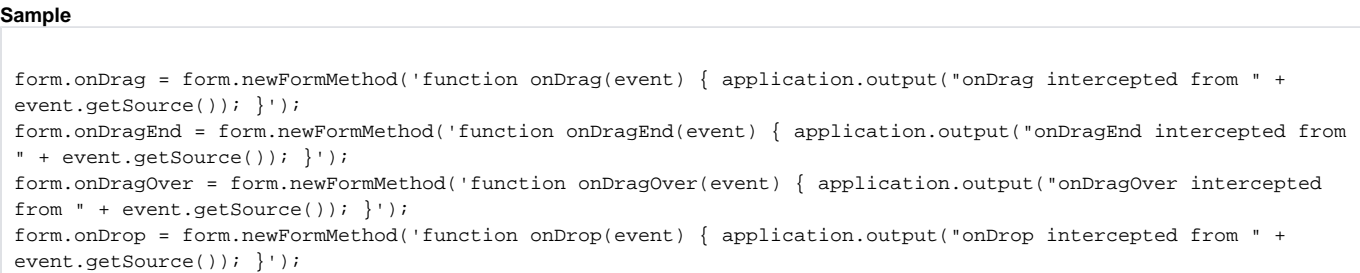

<span id="page-16-1"></span>onDragEnd

The method that is triggered when (non Design Mode) dragging end occurs.

# **Returns**

# **[JSMethod](https://wiki.servoy.com/display/Serv60/JSMethod)**

# **Sample**

form.onDrag = form.newFormMethod('function onDrag(event) { application.output("onDrag intercepted from " + event.getSource()); }'); form.onDragEnd = form.newFormMethod('function onDragEnd(event) { application.output("onDragEnd intercepted from " + event.getSource()); }'); form.onDragOver = form.newFormMethod('function onDragOver(event) { application.output("onDragOver intercepted from " + event.getSource()); }'); form.onDrop = form.newFormMethod('function onDrop(event) { application.output("onDrop intercepted from " + event.getSource()); }');

#### <span id="page-16-2"></span>onDragOver

The method that is triggered when (non Design Mode) dragging over a component occurs.

# **Returns**

# **[JSMethod](https://wiki.servoy.com/display/Serv60/JSMethod)**

# **Sample**

form.onDrag = form.newFormMethod('function onDrag(event) { application.output("onDrag intercepted from " + event.getSource()); }'); form.onDragEnd = form.newFormMethod('function onDragEnd(event) { application.output("onDragEnd intercepted from " + event.getSource()); }'); form.onDragOver = form.newFormMethod('function onDragOver(event) { application.output("onDragOver intercepted from " + event.getSource()); }'); form.onDrop = form.newFormMethod('function onDrop(event) { application.output("onDrop intercepted from " + event.getSource()); }');

<span id="page-16-3"></span>onDrop

The method that is triggered when (non Design Mode) dropping occurs.

# **Returns**

# [JSMethod](https://wiki.servoy.com/display/Serv60/JSMethod)

**Sample**

form.onDrag = form.newFormMethod('function onDrag(event) { application.output("onDrag intercepted from " + event.getSource()); }'); form.onDragEnd = form.newFormMethod('function onDragEnd(event) { application.output("onDragEnd intercepted from " + event.getSource()); }'); form.onDragOver = form.newFormMethod('function onDragOver(event) { application.output("onDragOver intercepted from " + event.getSource()); }'); form.onDrop = form.newFormMethod('function onDrop(event) { application.output("onDrop intercepted from " + event.getSource()); }');

<span id="page-17-3"></span><span id="page-17-2"></span><span id="page-17-1"></span><span id="page-17-0"></span>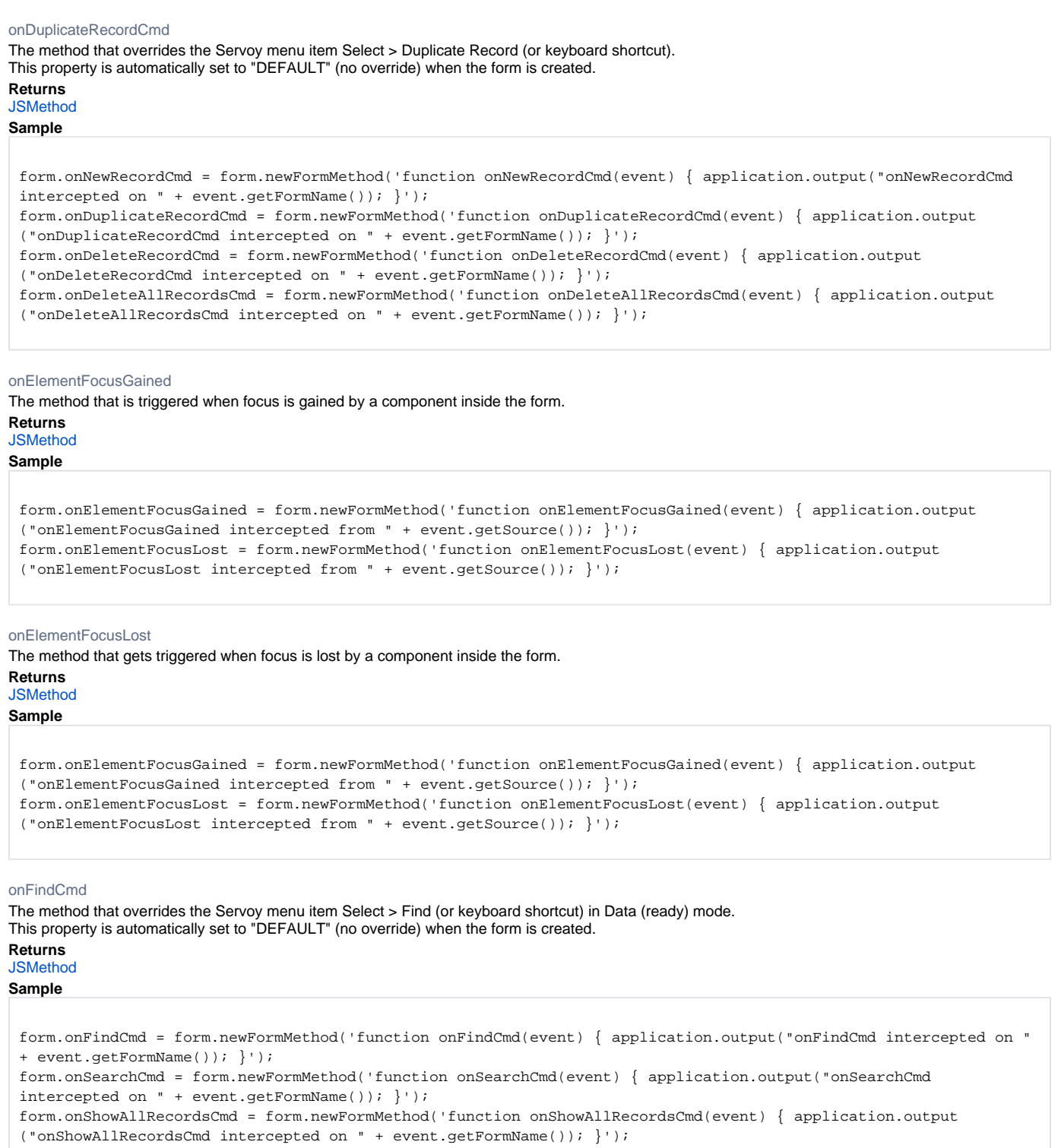

# <span id="page-18-0"></span>The method that is triggered when another form is being activated. NOTE: If the onHide method returns false, the form can be prevented from hiding. For example, when using onHide with showFormInDialog, the form will not close by clicking the dialog close box (X). **Returns [JSMethod](https://wiki.servoy.com/display/Serv60/JSMethod) Sample** form.onShow = form.newFormMethod('function onShow(firstShow, event) { application.output("onShow intercepted on " + event.getFormName() + ". first show? " + firstShow); return false; }'); form.onHide = form.newFormMethod('function onHide(event) { application.output("onHide blocked on " + event. getFormName()); return false; }');

### <span id="page-18-1"></span>onInvertRecordsCmd

The method that overrides the Servoy menu item Select > Invert Records. This property is automatically set to "DEFAULT" (no override) when the form is created.

# **Returns**

**[JSMethod](https://wiki.servoy.com/display/Serv60/JSMethod)** 

**Sample**

```
form.onOmitRecordCmd = form.newFormMethod('function onOmitRecordCmd(event) { application.output
("onOmitRecordCmd intercepted on " + event.getFormName()); }');
form.onShowOmittedRecordsCmd = form.newFormMethod('function onShowOmittedRecordsCmd(event) { application.output
("onShowOmittedRecordsCmd intercepted on " + event.getFormName()); }');
form.onInvertRecordsCmd = form.newFormMethod('function onInvertRecordsCmd(event) { application.output
("onInvertRecordsCmd intercepted on " + event.getFormName()); }');
```
#### <span id="page-18-2"></span>onLoad

The method that is triggered when a form is loaded/reloaded from the repository; used to alter elements, set globals, hide toolbars,

etc; onShow method can also be assigned.

NOTE: onShow should be used to access current foundset dataproviders; onLoad cannot be used because the foundset data is not loaded until after the form is loaded.

Also calls to loadRecords() should be done in the onShow method and not in the onLoad method

If you call loadRecords() in the onShow method, you may want to set the namedFoundSet property of the form to 'empty' to prevent the first default form query.

NOTE: the onLoad event bubbles down, meaning that the onLoad is first fired on the parent then on a tab in a tabpanel (and in tab of that tab panels if you are 3 deep)

#### **Returns**

**[JSMethod](https://wiki.servoy.com/display/Serv60/JSMethod)** 

**Sample**

```
form.onLoad = form.newFormMethod('function onLoad(event) { application.output("onLoad intercepted on " + event.
getFormName()); }');
form.onUnLoad = form.newFormMethod('function onUnLoad(event) { application.output("onUnLoad intercepted on " + 
event.getFormName()); }');
```
#### <span id="page-18-3"></span>onNewRecordCmd

The method that overrides the Servoy menu item Select > New Record (or keyboard shortcut). This property is automatically set to "DEFAULT" (no override) when the form is created.

# **Returns**

**[JSMethod](https://wiki.servoy.com/display/Serv60/JSMethod)** 

**Sample**

form.onNewRecordCmd = form.newFormMethod('function onNewRecordCmd(event) { application.output("onNewRecordCmd intercepted on " + event.getFormName()); }');

form.onDuplicateRecordCmd = form.newFormMethod('function onDuplicateRecordCmd(event) { application.output ("onDuplicateRecordCmd intercepted on " + event.getFormName()); }');

form.onDeleteRecordCmd = form.newFormMethod('function onDeleteRecordCmd(event) { application.output

("onDeleteRecordCmd intercepted on " + event.getFormName()); }');

```
form.onDeleteAllRecordsCmd = form.newFormMethod('function onDeleteAllRecordsCmd(event) { application.output
("onDeleteAllRecordsCmd intercepted on " + event.getFormName()); }');
```
#### onHide

<span id="page-19-1"></span><span id="page-19-0"></span>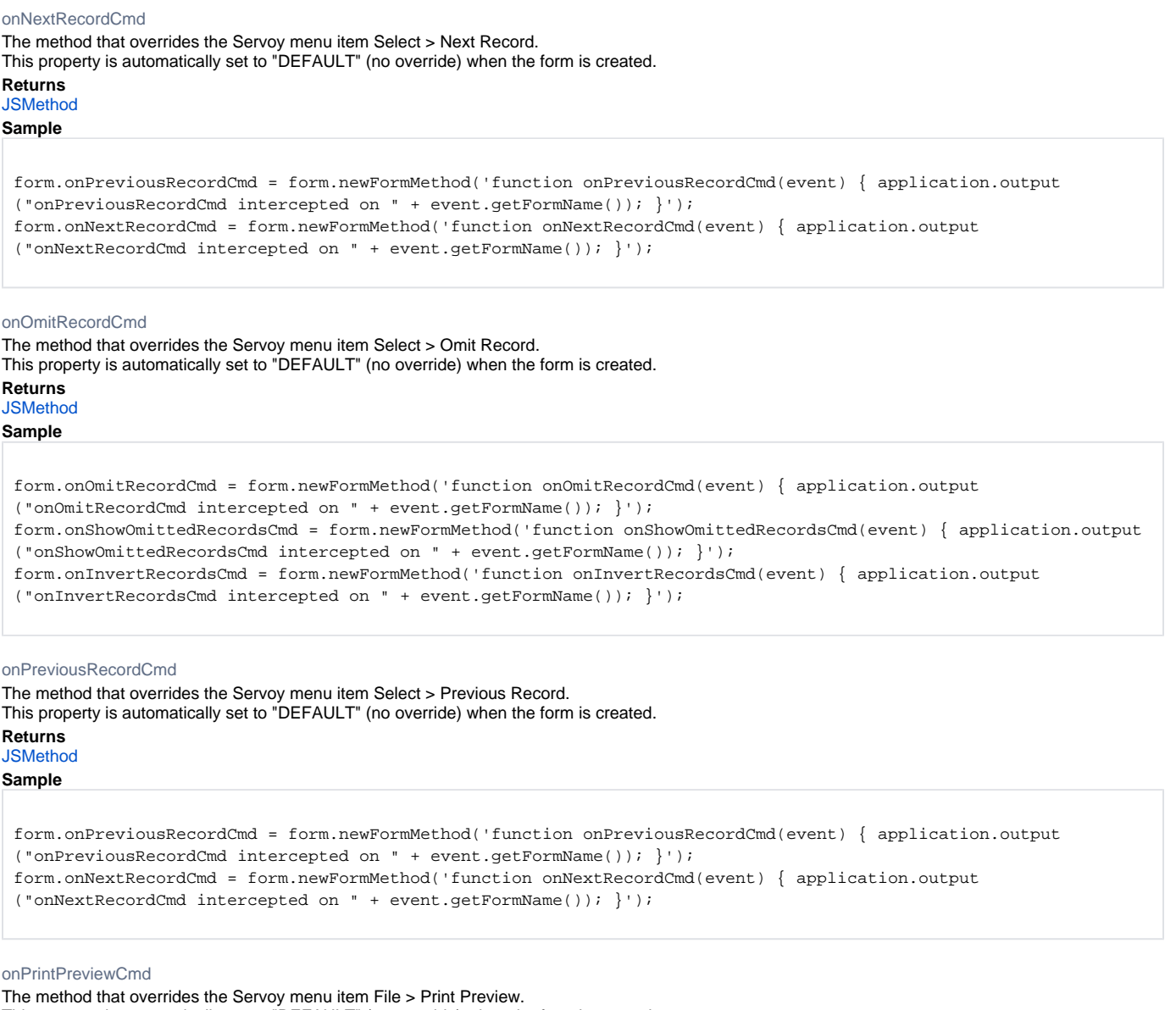

<span id="page-19-3"></span><span id="page-19-2"></span>This property is automatically set to "DEFAULT" (no override) when the form is created.

**Returns**

**[JSMethod](https://wiki.servoy.com/display/Serv60/JSMethod)** 

**Sample**

form.onPrintPreviewCmd = form.newFormMethod('function onPrintPreviewCmd(event) { application.output ("onPrintPreviewCmd intercepted on " + event.getFormName()); }');

#### <span id="page-20-0"></span>onRecordEditStart

The method that is triggered when a user clicks into a column on the form.

NOTE: There is a small "e" displayed in the lower left side of the Servoy Client screen in the status area at the bottom of the window when the record is being edited.

### **Returns**

**[JSMethod](https://wiki.servoy.com/display/Serv60/JSMethod)** 

**Sample**

```
form.onRecordEditStart = form.newFormMethod('function onRecordEditStart(event) { application.output
("onRecordEditStart intercepted on " + event.getFormName()); }');
form.onRecordEditStop = form.newFormMethod('function onRecordEditStop(record, event) { application.output
("onRecordEditStop intercepted on " + event.getFormName() + ". record is: " + record); }');
form.onRecordSelection = form.newFormMethod('function onRecordSelection(event) { application.output
("onRecordSelection intercepted on " + event.getFormName()); }');
```
<span id="page-20-1"></span>onRecordEditStop

The method that is triggered when a record is being saved.

A record is saved when a user clicks out of it (for example on an empty part of the layout or to another form); can return false (for example as part of a validation) where a condition must be changed to return true.

NOTE: The name of this property has been changed from onRecordSave.

# **Returns**

**[JSMethod](https://wiki.servoy.com/display/Serv60/JSMethod)** 

#### **Sample**

```
form.onRecordEditStart = form.newFormMethod('function onRecordEditStart(event) { application.output
("onRecordEditStart intercepted on " + event.getFormName()); }');
form.onRecordEditStop = form.newFormMethod('function onRecordEditStop(record, event) { application.output
("onRecordEditStop intercepted on " + event.getFormName() + ". record is: " + record); }');
form.onRecordSelection = form.newFormMethod('function onRecordSelection(event) { application.output
("onRecordSelection intercepted on " + event.getFormName()); }');
```
<span id="page-20-2"></span>onRecordSelection

The method that is triggered each time a record is selected.

If a form is in List view or Special table view - when the user clicks on it.

In Record view - after the user navigates to another record using the slider or clicks up or down for next/previous record.

NOTE: Data and Servoy tag values are returned when the onRecordSelection method is executed.

# **Returns**

**[JSMethod](https://wiki.servoy.com/display/Serv60/JSMethod)** 

# **Sample**

```
form.onRecordEditStart = form.newFormMethod('function onRecordEditStart(event) { application.output
("onRecordEditStart intercepted on " + event.getFormName()); }');
form.onRecordEditStop = form.newFormMethod('function onRecordEditStop(record, event) { application.output
("onRecordEditStop intercepted on " + event.getFormName() + ". record is: " + record); }');
form.onRecordSelection = form.newFormMethod('function onRecordSelection(event) { application.output
("onRecordSelection intercepted on " + event.getFormName()); }');
```
# <span id="page-20-3"></span>onRender

The method that is executed when the component is rendered. **Returns [JSMethod](https://wiki.servoy.com/display/Serv60/JSMethod)** 

# **Sample**

form.onRender = form.newFormMethod('function onRender(event) { event.getElement().bgcolor = \'#00ff00\' }');

#### <span id="page-21-0"></span>onResize

The method that gets triggered when resize occurs.

#### **Returns**

# **[JSMethod](https://wiki.servoy.com/display/Serv60/JSMethod)**

**Sample**

form.onResize = form.newFormMethod('function onResize(event) { application.output("onResize intercepted on " + event.getFormName()); }');

#### <span id="page-21-1"></span>onSearchCmd

The method that overrides the Servoy menu item Select > Search (or keyboard shortcut) in Find mode. This property is automatically set to "DEFAULT" (no override) when the form is created.

#### **Returns [JSMethod](https://wiki.servoy.com/display/Serv60/JSMethod)**

**Sample**

form.onFindCmd = form.newFormMethod('function onFindCmd(event) { application.output("onFindCmd intercepted on " + event.getFormName()); }'); form.onSearchCmd = form.newFormMethod('function onSearchCmd(event) { application.output("onSearchCmd intercepted on " + event.getFormName()); }'); form.onShowAllRecordsCmd = form.newFormMethod('function onShowAllRecordsCmd(event) { application.output ("onShowAllRecordsCmd intercepted on " + event.getFormName()); }');

# <span id="page-21-2"></span>onShow

The method that is triggered EVERY TIME the form is displayed; an argument must be passed to the method if this is the first time the form is displayed.

NOTE: onShow can be used to access current foundset dataproviders; onLoad cannot be used because the foundset data is not loaded until after the form is loaded.

NOTE: the onShow event bubbles down, meaning that the onShow event of a form displayed in a tabPanel is fired after the onShow event of the parent. **Returns**

# **[JSMethod](https://wiki.servoy.com/display/Serv60/JSMethod)**

**Sample**

```
form.onShow = form.newFormMethod('function onShow(firstShow, event) { application.output("onShow intercepted on 
" + event.getFormName() + ". first show? " + firstShow); return false; }');
form.onHide = form.newFormMethod('function onHide(event) { application.output("onHide blocked on " + event.
getFormName()); return false; }');
```
#### <span id="page-21-3"></span>onShowAllRecordsCmd

The method that overrides the Servoy menu item Select > Show All (or keyboard shortcut). This property is automatically set to "DEFAULT" (no override) when the form is created.

**Returns [JSMethod](https://wiki.servoy.com/display/Serv60/JSMethod)** 

#### **Sample**

```
form.onFindCmd = form.newFormMethod('function onFindCmd(event) { application.output("onFindCmd intercepted on " 
+ event.getFormName()); }');
form.onSearchCmd = form.newFormMethod('function onSearchCmd(event) { application.output("onSearchCmd 
intercepted on " + event.getFormName()); }');
form.onShowAllRecordsCmd = form.newFormMethod('function onShowAllRecordsCmd(event) { application.output
("onShowAllRecordsCmd intercepted on " + event.getFormName()); }');
```
# <span id="page-22-0"></span>onShowOmittedRecordsCmd

The method that overrides the Servoy menu item Select > Show Omitted Records. This property is automatically set to "DEFAULT" (no override) when the form is created.

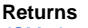

[JSMethod](https://wiki.servoy.com/display/Serv60/JSMethod)

**Sample**

form.onOmitRecordCmd = form.newFormMethod('function onOmitRecordCmd(event) { application.output

```
("onOmitRecordCmd intercepted on " + event.getFormName()); }');
```
form.onShowOmittedRecordsCmd = form.newFormMethod('function onShowOmittedRecordsCmd(event) { application.output ("onShowOmittedRecordsCmd intercepted on " + event.getFormName()); }');

```
form.onInvertRecordsCmd = form.newFormMethod('function onInvertRecordsCmd(event) { application.output
```
("onInvertRecordsCmd intercepted on " + event.getFormName()); }');

<span id="page-22-1"></span>onSortCmd

The method that overrides the Servoy menu item Select > Sort. This property is automatically set to "DEFAULT" (no override) when the form is created. **Returns [JSMethod](https://wiki.servoy.com/display/Serv60/JSMethod) Sample** form.onSortCmd = form.newFormMethod('function onSortCmd(dataProviderID, asc, event) { application.output ("onSortCmd intercepted on " + event.getFormName() + ". data provider: " + dataProviderID + ". asc: " + asc);

}');

#### <span id="page-22-2"></span>onUnLoad

The method that is triggered when a form is unloaded from the repository.

NOTE: Forms can be prevented from being removed from memory by referencing the form object in a global variable or inside an array inside a global variable. Do take care using this technique.

Forms take up memory and if too many forms are in memory and cannot be unloaded, there is a possibility of running out of memory.

# **Returns**

**[JSMethod](https://wiki.servoy.com/display/Serv60/JSMethod)** 

### **Sample**

```
form.onLoad = form.newFormMethod('function onLoad(event) { application.output("onLoad intercepted on " + event.
getFormName()); }');
form.onUnLoad = form.newFormMethod('function onUnLoad(event) { application.output("onUnLoad intercepted on " + 
event.getFormName()); }');
```
#### <span id="page-22-3"></span>paperPrintScale

The percentage value the printed page is enlarged or reduced to; the size of the printed form is inversely proportional. For example, if the paperPrintScale is 50, the printed form will be enlarged 200%.

#### **Returns**

[Number](https://wiki.servoy.com/display/Serv60/Number)

#### **Sample**

```
var form = solutionModel.newForm('myForm','myServer','myTable',null,true,800,600);
if (form.paperPrintScale < 100)
         form.paperPrintScale = 100;
```
<span id="page-23-2"></span><span id="page-23-1"></span><span id="page-23-0"></span>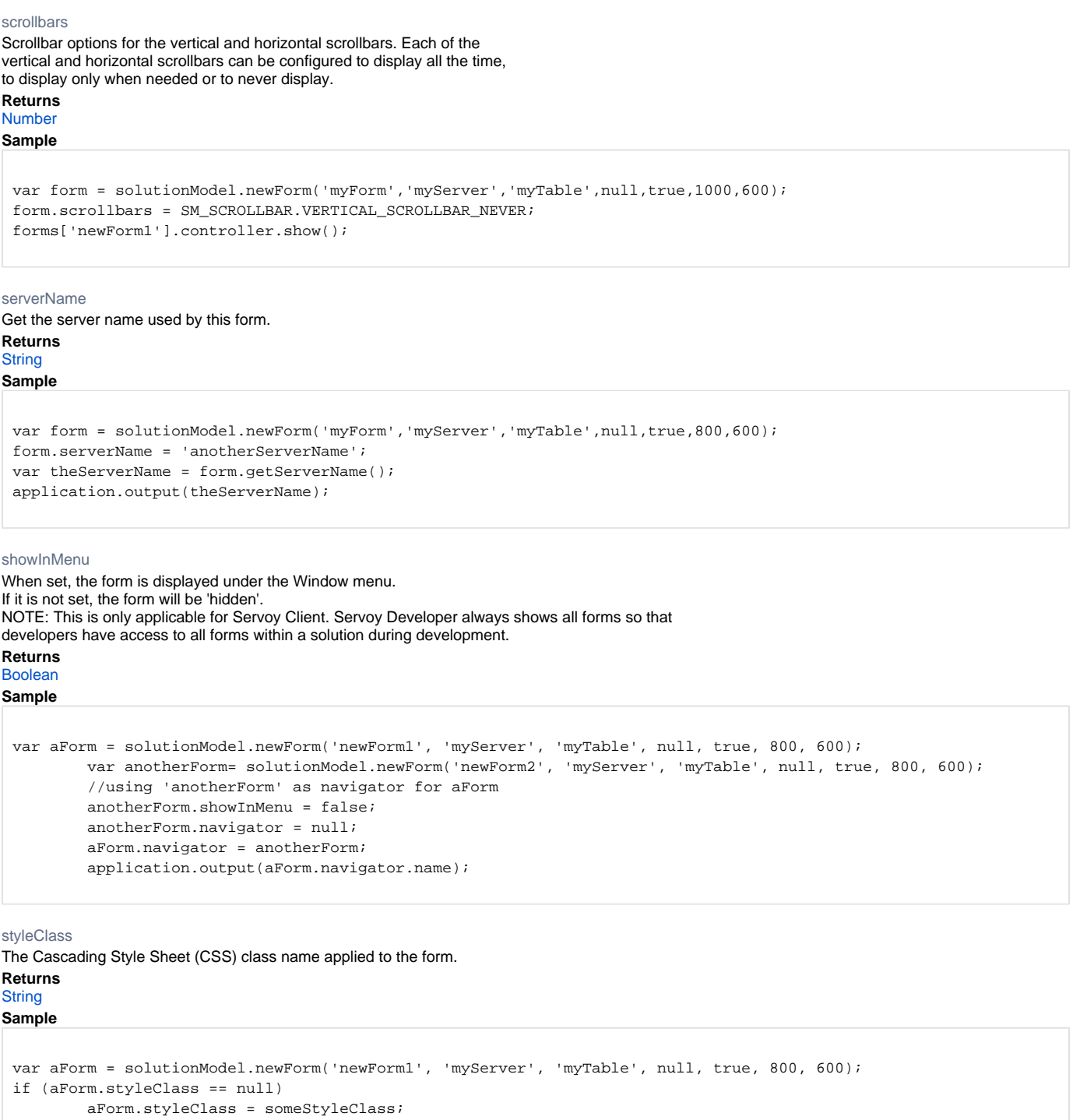

<span id="page-23-3"></span>else

 application.output("The Cascading Style Sheet (CSS) class name applied to this form is " + aForm. styleClass);

#### <span id="page-24-0"></span>styleName

The name of the Servoy style that is being used on the form.

# **Returns**

**[String](https://wiki.servoy.com/display/Serv60/String)** 

```
Sample
 var aForm = solutionModel.newForm('newForm1', 'myServer', 'myTable', null, true, 800, 600);
 if (aForm.styleName == null)
         aForm.styleName = someServoyStyleName;
 else
         application.output("The name of the Servoy style that is being used on the form is " + aForm.styleName);
```
# <span id="page-24-1"></span>tableName

The [name of the table/SQL view].[the name of the database server connection] the form is based on. **Returns**

# **[String](https://wiki.servoy.com/display/Serv60/String)**

**Sample**

```
var aForm = solutionModel.newForm('newForm1', 'myServer', 'myTable', null, true, 800, 600);
         aForm.tableName = 'anotherTableOfMine'
         if (forms['newForm1'].controller.find())
         {
                 columnTextDataProvider = '=aSearchedValue'
                 columnNumberDataProvider = '>10';
                 forms['newForm1'].controller.search()
         }
```
# <span id="page-24-2"></span>titleText

The text that displays in the title bar of the form window. NOTE: Data tags and Servoy tags can be used as part of the title text.

#### **Returns [String](https://wiki.servoy.com/display/Serv60/String)**

**Sample**

```
var myForm = solutionModel.newForm('newForm', 'aServer', 'aTable', 'aStyleName', false, 800, 600)
forms['newForm'].controller.show();
if (myForm.titleText == null)
{
         myForm.titleText = "My new title text should be really cool!"
         forms['newForm'].controller.recreateUI();
}
else
         application.output("My text text is already cool");
```
<span id="page-24-3"></span>transparent

When set, the form is transparent. **Returns**

# [Boolean](https://wiki.servoy.com/display/Serv60/Boolean)

**Sample**

```
var form = solutionModel.newForm('myForm','myServer','myTable',null,true,1000,800);
         if (form.transparent == false)
         {
                 var style = solutionModel.newStyle('myStyle','form { background-color: yellow; }');
                 style.text = style.text + 'field { background-color: blue; }';
                form.styleName = 'myStyle';
 }
         var field = form.newField('columnTextDataProvider',JSField.TEXT_FIELD,100,100,100,50);
         forms['myForm'].controller.show();
```
#### <span id="page-25-0"></span>view

The default form view mode.

The view can be changed using a method at runtime. The following views are available:

- Record view
- List view
- Record view (locked)
- List view (locked)
- Table View (locked)

NOTE: Only Table View (locked) uses asynchronized related data loading. This feature defers all related foundset data loading to the background - enhancing the visual display of a related foundset.

#### **Returns** [Number](https://wiki.servoy.com/display/Serv60/Number)

**Sample**

```
var myForm = solutionModel.newForm('newForm1', 'myServer', 'myTable', null, true, 800, 600);
myForm.view = JSForm.RECORD_VIEW;
forms['newForm1'].controller.show();
```
# <span id="page-25-1"></span>width

The width of the form in pixels. **Returns** [Number](https://wiki.servoy.com/display/Serv60/Number)

# **Sample**

```
var myForm = solutionModel.newForm('newForm1', 'myServer', 'myTable', null, true, 800, 600);
         forms['newForm1'].controller.show();
         myForm.width = 120;
 forms['newForm1'].controller.recreateUI();
```
# **Method Details**

<span id="page-25-2"></span>[JSBean](https://wiki.servoy.com/display/Serv60/JSBean) **getBean**(name) getBean Returns a JSBean that has the given name. **Parameters** [{String}](https://wiki.servoy.com/display/Serv60/String) name – the specified name of the bean **Returns** [JSBean](https://wiki.servoy.com/display/Serv60/JSBean) – a JSBean object

# **Sample**

```
var btn = myForm.getBean("mybean");
application.output(mybean.className);
```
# <span id="page-25-3"></span>getBeans

[JSBean](https://wiki.servoy.com/display/Serv60/JSBean)[] **getBeans**() Returns all JSBeans of this form. **Returns** [JSBean](https://wiki.servoy.com/display/Serv60/JSBean)[] – the list of all JSbuttons on this forms **Sample**

```
var beans = myForm.getBeans();
for (var b in beans)
{
                 if (beans[b].name != null) 
                        application.output(beans[b].name);
}
```
[JSBean](https://wiki.servoy.com/display/Serv60/JSBean)[] **getBeans**(returnInheritedElements) getBeans

Returns all JSBeans of this form.

**Parameters** [{Boolean}](https://wiki.servoy.com/display/Serv60/Boolean) returnInheritedElements – true to also return the elements from parent form **Returns** [JSBean](https://wiki.servoy.com/display/Serv60/JSBean)[] – the list of all JSbuttons on this forms **Sample**

```
var beans = myForm.getBeans();
for (var b in beans)
{
                 if (beans[b].name != null) 
                          application.output(beans[b].name);
}
```
# <span id="page-26-0"></span>getBodyPart

```
JSPart getBodyPart()
Retrieves the Body part of the form.
Returns
JSPart – A JSPart instance corresponding to the Body part of the form.
Sample
 form.getBodyPart().background = 'blue';
getButton
```
<span id="page-26-1"></span>[JSButton](https://wiki.servoy.com/display/Serv60/JSButton) **getButton**(name)

Returns a JSButton that has the given name.

**Parameters** [{String}](https://wiki.servoy.com/display/Serv60/String) name – the specified name of the button **Returns** [JSButton](https://wiki.servoy.com/display/Serv60/JSButton) – a JSButton object **Sample**

```
var btn = myForm.getButton("hello");
application.output(btn.text);
```
# <span id="page-26-2"></span>getButtons

# [JSButton](https://wiki.servoy.com/display/Serv60/JSButton)[] **getButtons**()

Returns all JSButtons of this form, including the ones without a name.

**Returns**

```
JSButton[] – the list of all JSbuttons on this forms
Sample
```

```
var buttons = myForm.getButtons();
for (var b in buttons)
{
                 if (buttons[b].name != null) 
                          application.output(buttons[b].name);
                 else
                          application.output(buttons[b].text + " has no name ");
}
```
getButtons

[JSButton](https://wiki.servoy.com/display/Serv60/JSButton)[] **getButtons**(returnInheritedElements)

Returns all JSButtons of this form, including the ones without a name.

# **Parameters**

[{Boolean}](https://wiki.servoy.com/display/Serv60/Boolean) returnInheritedElements – true to also return the elements from parent form

# **Returns**

[JSButton](https://wiki.servoy.com/display/Serv60/JSButton)[] – the list of all JSbuttons on this forms

```
var buttons = myForm.getButtons();
for (var b in buttons)
{
                 if (buttons[b].name != null) 
                        application.output(buttons[b].name);
                 else
                          application.output(buttons[b].text + " has no name ");
}
```
<span id="page-27-0"></span>getComponent

# [JSComponent](https://wiki.servoy.com/display/Serv60/JSComponent) **getComponent**(name)

Returns a JSComponent that has the given name; if found it will be a JSField, JSLabel, JSButton, JSPortal, JSBean or JSTabPanel.

# **Parameters**

[{String}](https://wiki.servoy.com/display/Serv60/String) name – the specified name of the component **Returns** [JSComponent](https://wiki.servoy.com/display/Serv60/JSComponent) – a JSComponent object (might be a JSField, JSLabel, JSButton, JSPortal, JSBean or JSTabPanel) **Sample**

```
var frm = solutionModel.getForm("myForm");
        var cmp = frm.getComponent("componentName");
         application.output("Component type and name: " + cmp);
```
# <span id="page-27-1"></span>getComponents

# [JSComponent](https://wiki.servoy.com/display/Serv60/JSComponent)[] **getComponents**()

Returns a array of all the JSComponents that a form has; they are of type JSField,JSLabel,JSButton,JSPortal,JSBean or JSTabPanel. **Returns**

[JSComponent](https://wiki.servoy.com/display/Serv60/JSComponent)[] – an array of all the JSComponents on the form.

```
Sample
```

```
var form = solutionModel.getForm("myForm");
        var components = form.getComponents();
         for (var i in components)
                 application.output("Component type and name: " + components[i]);
```
getComponents

[JSComponent](https://wiki.servoy.com/display/Serv60/JSComponent)[] **getComponents**(returnInheritedElements)

Returns a array of all the JSComponents that a form has; they are of type JSField,JSLabel,JSButton,JSPortal,JSBean or JSTabPanel.

# **Parameters**

[{Boolean}](https://wiki.servoy.com/display/Serv60/Boolean) returnInheritedElements – true to also return the elements from the parent form

#### **Returns**

[JSComponent](https://wiki.servoy.com/display/Serv60/JSComponent)[] – an array of all the JSComponents on the form.

**Sample**

```
var form = solutionModel.getForm("myForm");
        var components = form.getComponents();
         for (var i in components)
                 application.output("Component type and name: " + components[i]);
```
<span id="page-27-2"></span>[JSField](https://wiki.servoy.com/display/Serv60/JSField) **getField**(name) getField The field with the specified name. **Parameters** [{String}](https://wiki.servoy.com/display/Serv60/String) name – the specified name of the field **Returns** [JSField](https://wiki.servoy.com/display/Serv60/JSField) – a JSField object

```
var form = solutionModel.getForm("myForm");
         var field = form.getField("myField");
        application.output(field.dataProviderID);
```
<span id="page-28-0"></span>getFields

[JSField\[](https://wiki.servoy.com/display/Serv60/JSField)] **getFields**()

Returns all JSField objects of this form, including the ones without a name.

**Returns**

[JSField\[](https://wiki.servoy.com/display/Serv60/JSField)] – all JSField objects of this form **Sample**

```
var frm = solutionModel.getForm("myForm");
         var fields = frm.getFields();
         for (var f in fields)
         {
                 var fname = fields[f].name;
                 if (fname != null)
                        application.output(fname);
         }
```
getFields

[JSField\[](https://wiki.servoy.com/display/Serv60/JSField)] **getFields**(returnInheritedElements)

Returns all JSField objects of this form, including the ones without a name.

# **Parameters**

[{Boolean}](https://wiki.servoy.com/display/Serv60/Boolean) returnInheritedElements – true to also return the elements from the parent form

```
Returns
JSField[] – all JSField objects of this form
```

```
Sample
```

```
var frm = solutionModel.getForm("myForm");
         var fields = frm.getFields();
         for (var f in fields)
         {
                 var fname = fields[f].name;
                 if (fname != null)
                        application.output(fname);
         }
```
<span id="page-28-1"></span>getFooterPart

[JSPart](https://wiki.servoy.com/display/Serv60/JSPart) **getFooterPart**()

Retrieves the Footer part of the form.

**Returns**

[JSPart](https://wiki.servoy.com/display/Serv60/JSPart) – A JSPart instance corresponding to the Footer part of the form. **Sample**

form.getFooterPart().background = 'magenta';

<span id="page-28-2"></span>[JSMethod](https://wiki.servoy.com/display/Serv60/JSMethod) **getFormMethod**(name) getFormMethod Gets an existing form method for the given name. **Parameters** [{String}](https://wiki.servoy.com/display/Serv60/String) name – the specified name of the method **Returns** [JSMethod](https://wiki.servoy.com/display/Serv60/JSMethod) – a JSMethod object (or null if the method with the specified name does not exist)

```
var frm = solutionModel.getForm("myForm");
       var method = frm.getFormMethod("myMethod");
        application.output(method.code);
```
<span id="page-29-0"></span>getFormMethods

# [JSMethod\[](https://wiki.servoy.com/display/Serv60/JSMethod)] **getFormMethods**()

Returns all existing form methods for this form. **Returns** [JSMethod\[](https://wiki.servoy.com/display/Serv60/JSMethod)] – all form methods for the form

#### **Sample**

```
var frm = solutionModel.getForm("myForm");
        var methods = frm.getFormMethods();
        for (var m in methods)
                 application.output(methods[m].getName());
```
getFormMethods

# [JSMethod\[](https://wiki.servoy.com/display/Serv60/JSMethod)] **getFormMethods**(returnInheritedElements) Returns all existing form methods for this form. **Parameters** [{Boolean}](https://wiki.servoy.com/display/Serv60/Boolean) returnInheritedElements – true to also return the elements from the parent form **Returns** [JSMethod\[](https://wiki.servoy.com/display/Serv60/JSMethod)] – all form methods for the form **Sample** var frm = solutionModel.getForm("myForm"); var methods = frm.getFormMethods(); for (var m in methods)

application.output(methods[m].getName());

<span id="page-29-1"></span>getFormVariable

```
JSVariable getFormVariable(name)
Gets an existing form variable for the given name.
Parameters
{String} name – the specified name of the variable
Returns
JSVariable – a JSVariable object
Sample
```

```
var frm = solutionModel.getForm("myForm");
        var fvariable = frm.getFormVariable("myVarName");
       application.output(fvariable.name + " has the default value of " + fvariable.defaultValue);
```
<span id="page-29-2"></span>[JSVariable](https://wiki.servoy.com/display/Serv60/JSVariable)[] **getFormVariables**() getFormVariables An array consisting of all form variables for this form. **Returns** [JSVariable](https://wiki.servoy.com/display/Serv60/JSVariable)[] – an array of all variables on this form **Sample**

```
var frm = solutionModel.getForm("myForm");
         var variables = frm.getFormVariables();
         for (var i in variables)
                 application.output(variables[i].name);
```
getFormVariables

[JSVariable](https://wiki.servoy.com/display/Serv60/JSVariable)[] **getFormVariables**(returnInheritedElements) An array consisting of all form variables for this form.

**Parameters** [{Boolean}](https://wiki.servoy.com/display/Serv60/Boolean) returnInheritedElements – true to also return the elements from the parent form **Returns**

[JSVariable](https://wiki.servoy.com/display/Serv60/JSVariable)[] – an array of all variables on this form

```
Sample
```

```
var frm = solutionModel.getForm("myForm");
        var variables = frm.getFormVariables();
         for (var i in variables)
                 application.output(variables[i].name);
```
<span id="page-30-0"></span>getHeaderPart

# [JSPart](https://wiki.servoy.com/display/Serv60/JSPart) **getHeaderPart**()

Retrieves the Header part of the form.

# **Returns**

[JSPart](https://wiki.servoy.com/display/Serv60/JSPart) – A JSPart instance corresponding to the Header part of the form.

**Sample**

form.getHeaderPart().background = 'orange';

# getLabel

<span id="page-30-1"></span>[JSLabel](https://wiki.servoy.com/display/Serv60/JSLabel) **getLabel**(name) Returns a JSLabel that has the given name. **Parameters** [{String}](https://wiki.servoy.com/display/Serv60/String) name – the specified name of the label **Returns** [JSLabel](https://wiki.servoy.com/display/Serv60/JSLabel) – a JSLabel object (or null if the label with the specified name does not exist) **Sample**

```
var frm = solutionModel.getForm("myForm");
        var label = frm.getLabel("myLabel");
       application.output(label.text);
```
# <span id="page-30-2"></span>getLabels

[JSLabel\[](https://wiki.servoy.com/display/Serv60/JSLabel)] **getLabels**()

Returns all JSLabels of this form (not including its super form), including the ones without a name.

**Returns**

[JSLabel\[](https://wiki.servoy.com/display/Serv60/JSLabel)] – all JSLabels on this form

**Sample**

```
var frm = solutionModel.getForm("myForm");
         var labels = frm.getLabels();
         for (var i in labels)
         {
                 var lname = labels[i].name;
                 if (lname != null)
                         application.output(lname);
         }
```
getLabels

[JSLabel\[](https://wiki.servoy.com/display/Serv60/JSLabel)] **getLabels**(returnInheritedElements)

Returns all JSLabels of this form (optionally including it super forms labels), including the ones without a name.

**Parameters**

[{Boolean}](https://wiki.servoy.com/display/Serv60/Boolean) returnInheritedElements – true to also return the elements from parent form

**Returns**

[JSLabel\[](https://wiki.servoy.com/display/Serv60/JSLabel)] – all JSLabels on this form

```
var frm = solutionModel.getForm("myForm");
         var labels = frm.getLabels();
         for (var i in labels)
         {
                 var lname = labels[i].name;
                 if (lname != null)
                          application.output(lname);
         }
```
<span id="page-31-0"></span>getLeadingGrandSummaryPart

# [JSPart](https://wiki.servoy.com/display/Serv60/JSPart) **getLeadingGrandSummaryPart**()

Retrieves the Leading Grand Summary part of the form.

#### **Returns**

[JSPart](https://wiki.servoy.com/display/Serv60/JSPart) – A JSPart instance corresponding to the Leading Grand Summary part of the form.

**Sample**

form.getLeadingGrandSummaryPart().background = 'yellow';

# <span id="page-31-1"></span>getLeadingSubSummaryParts

# [JSPart](https://wiki.servoy.com/display/Serv60/JSPart)[] **getLeadingSubSummaryParts**()

Gets an array of the Leading Subsummary parts of the form, ordered by their height from top  $== 0$  to bottom.

# **Returns**

[JSPart](https://wiki.servoy.com/display/Serv60/JSPart)[] – An array of JSPart instances corresponding to the Leading Subsummary parts of the form.

# **Sample**

form.getLeadingSubSummaryParts()[0].background = 'green';

# <span id="page-31-2"></span>getPart

[JSPart](https://wiki.servoy.com/display/Serv60/JSPart) **getPart**(type)

Gets a part of the form from the given type (see JSPart constants).

# **Parameters**

[{Number}](https://wiki.servoy.com/display/Serv60/Number) type – The type of the part to retrieve.

# **Returns**

[JSPart](https://wiki.servoy.com/display/Serv60/JSPart) – A JSPart instance representing the retrieved form part.

**Sample**

form.getPart(JSPart.HEADER).background = 'red'; form.getPart(JSPart.LEADING\_SUBSUMMARY, 160).background = 'red';

# getPart

# [JSPart](https://wiki.servoy.com/display/Serv60/JSPart) **getPart**(type, height)

Gets a part of the form from the given type (see JSPart constants).

Use the height if you want to get a specific LEADING\_SUBSUMMARY or TRAILING\_SUBSUMMARY.

**Parameters**

[{Number}](https://wiki.servoy.com/display/Serv60/Number) type – The type of the part to retrieve.

[{Number}](https://wiki.servoy.com/display/Serv60/Number) height – The height of the part to retrieve. Use this parameter when retrieving one of multiple Leading/Trailing Subsummary parts.

# **Returns**

[JSPart](https://wiki.servoy.com/display/Serv60/JSPart) – A JSPart instance representing the retrieved form part.

**Sample**

form.getPart(JSPart.HEADER).background = 'red'; form.getPart(JSPart.LEADING\_SUBSUMMARY, 160).background = 'red';

#### <span id="page-31-3"></span>getPartYOffset

# [Number](https://wiki.servoy.com/display/Serv60/Number) **getPartYOffset**(type)

Returns the Y offset of a given part (see JSPart) of the form. This will include all the super forms parts if this form extends a form.

### **Parameters**

[{Number}](https://wiki.servoy.com/display/Serv60/Number) type – The type of the part whose Y offset will be returned.

**Returns** [Number](https://wiki.servoy.com/display/Serv60/Number) – A number holding the Y offset of the specified form part. **Sample**

// get the subform var form = solutionModel.getForm('SubForm'); // get the start offset of the body var height = form.getPartYOffset(JSPart.BODY); // place a new button based on the start offset. form.newButton('mybutton',50,50+height,80,20,solutionModel.getGlobalMethod('test'));

# getPartYOffset

# [Number](https://wiki.servoy.com/display/Serv60/Number) **getPartYOffset**(type, height)

Returns the Y offset of a given part (see JSPart) of the form. This will include all the super forms parts if this form extends a form. Use the height parameter for targetting one of multiple subsummary parts.

#### **Parameters**

[{Number}](https://wiki.servoy.com/display/Serv60/Number) type – The type of the part whose Y offset will be returned. [{Number}](https://wiki.servoy.com/display/Serv60/Number) height – The height of the part whose Y offset will be returned. This is used when one of multiple Leading/Trailing Sumsummary parts is retrieved.

#### **Returns**

[Number](https://wiki.servoy.com/display/Serv60/Number) – A number holding the Y offset of the specified form part. **Sample**

// get the subform var form = solutionModel.getForm('SubForm'); // get the start offset of the body var height = form.getPartYOffset(JSPart.BODY); // place a new button based on the start offset. form.newButton('mybutton',50,50+height,80,20,solutionModel.getGlobalMethod('test'));

### <span id="page-32-0"></span>getParts

[JSPart](https://wiki.servoy.com/display/Serv60/JSPart)[] **getParts**()

Gets all the parts from the form (not including the parts of the parent form), ordered by there height (lowerbound) property, from top == 0 to bottom. **Returns**

[JSPart](https://wiki.servoy.com/display/Serv60/JSPart)[] – An array of JSPart instances corresponding to the parts of the form.

```
Sample
```

```
var allParts = form.getParts()
for (var i=0; i<allParts.length; i++) {
         if (allParts[i].getPartType() == JSPart.BODY)
                 application.output('body Y offset: ' + allParts[i].getPartYOffset());
}
```
# getParts

[JSPart](https://wiki.servoy.com/display/Serv60/JSPart)[] **getParts**(returnInheritedElements)

Gets all the parts from the form (optionally also from the parent form), ordered by there height (lowerbound) property, from top == 0 to bottom.

**Parameters**

[{Boolean}](https://wiki.servoy.com/display/Serv60/Boolean) returnInheritedElements – true to also return the parts from parent form **Returns**

```
JSPart[] – An array of JSPart instances corresponding to the parts of the form.
```

```
Sample
```

```
var allParts = form.getParts()
for (var i=0; i<allParts.length; i++) {
        if (allParts[i].getPartType() == JSPart.BODY)
                application.output('body Y offset: ' + allParts[i].getPartYOffset());
}
```
<span id="page-32-1"></span>[JSPortal](https://wiki.servoy.com/display/Serv60/JSPortal) **getPortal**(name) getPortal Returns a JSPortal that has the given name. **Parameters** [{String}](https://wiki.servoy.com/display/Serv60/String) name – the specified name of the portal **Returns** [JSPortal](https://wiki.servoy.com/display/Serv60/JSPortal) – a JSPortal object

```
Sample
```

```
var frm = solutionModel.getForm("myForm");
        var portal = frm.getPortal("myPortal");
 portal.initialSort = 'my_table_text desc';
```
<span id="page-33-0"></span>getPortals

[JSPortal](https://wiki.servoy.com/display/Serv60/JSPortal)[] **getPortals**()

Returns all JSPortal objects of this form (not including the ones from the parent form), including the ones without a name.

**Returns**

[JSPortal](https://wiki.servoy.com/display/Serv60/JSPortal)[] – an array of all JSPortal objects on this form **Sample**

```
var frm = solutionModel.getForm("myForm");
         var portals = frm.getPortals();
         for (var i in portals)
         {
                 var p = portals[i];
                 if (p.name != null)
                          application.output(p.name);
                 else
                          application.output("unnamed portal detected");
         }
```
getPortals

[JSPortal](https://wiki.servoy.com/display/Serv60/JSPortal)[] **getPortals**(returnInheritedElements)

Returns all JSPortal objects of this form (optionally also the ones from the parent form), including the ones without a name.

# **Parameters**

[{Boolean}](https://wiki.servoy.com/display/Serv60/Boolean) returnInheritedElements – true to also return the elements from parent form

**Returns**

```
JSPortal[] – an array of all JSPortal objects on this form
```
**Sample**

```
var frm = solutionModel.getForm("myForm");
         var portals = frm.getPortals();
         for (var i in portals)
         {
                 var p = portals[i];
                 if (p.name != null)
                          application.output(p.name);
                 else
                          application.output("unnamed portal detected");
         }
```
<span id="page-33-1"></span>getTabPanel

[JSTabPanel](https://wiki.servoy.com/display/Serv60/JSTabPanel) **getTabPanel**(name) Returns a JSTabPanel that has the given name. **Parameters** [{String}](https://wiki.servoy.com/display/Serv60/String) name – the specified name of the tabpanel **Returns** [JSTabPanel](https://wiki.servoy.com/display/Serv60/JSTabPanel) – a JSTabPanel object **Sample** var frm = solutionModel.getForm("myForm"); var tabPanel = frm.getTabPanel("myTabPanel");

```
 var tabs = tabPanel.getTabs(); 
for (var i=0; i < tabs. length; i++)
        application.output("Tab " + i + " has text " + tabs[i].text);
```
<span id="page-33-2"></span>[JSTabPanel\[](https://wiki.servoy.com/display/Serv60/JSTabPanel)] **getTabPanels**() getTabPanels

Returns all JSTabPanels of this form (not including the ones from the parent form), including the ones without a name. **Returns**

[JSTabPanel\[](https://wiki.servoy.com/display/Serv60/JSTabPanel)] – an array of all JSTabPanel objects on this form **Sample**

```
var frm = solutionModel.getForm("myForm");
          var tabPanels = frm.getTabPanels();
           for (var i in tabPanels)
\left\{ \begin{array}{ccc} 1 & 1 & 1 \\ 1 & 1 & 1 \end{array} \right\} var tp = tabPanels[i];
                    if (tp.name != null)
                              application.output("Tab " + tp.name + " has text " + tp.text);
                    else
                              application.output("Tab with text " + tp.text + " has no name");
           }
```
getTabPanels

#### [JSTabPanel\[](https://wiki.servoy.com/display/Serv60/JSTabPanel)] **getTabPanels**(returnInheritedElements)

Returns all JSTabPanels of this form (optionally the ones from the parent form), including the ones without a name.

# **Parameters**

[{Boolean}](https://wiki.servoy.com/display/Serv60/Boolean) returnInheritedElements – true to also return the elements from parent form

**Returns**

[JSTabPanel\[](https://wiki.servoy.com/display/Serv60/JSTabPanel)] – an array of all JSTabPanel objects on this form

**Sample**

```
var frm = solutionModel.getForm("myForm");
          var tabPanels = frm.getTabPanels();
          for (var i in tabPanels)
\left\{ \begin{array}{ccc} 1 & 1 & 1 \\ 1 & 1 & 1 \end{array} \right\} var tp = tabPanels[i];
                    if (tp.name != null)
                              application.output("Tab " + tp.name + " has text " + tp.text);
                    else
                              application.output("Tab with text " + tp.text + " has no name");
           }
```
<span id="page-34-0"></span>getTitleFooterPart

[JSPart](https://wiki.servoy.com/display/Serv60/JSPart) **getTitleFooterPart**() Retrieves the Title Footer part of the form. **Returns** [JSPart](https://wiki.servoy.com/display/Serv60/JSPart) – A JSPart instance corresponding to the Title Footer part of the form. **Sample**

form.getTitleFooterPart().background = 'gray';

<span id="page-34-1"></span>getTitleHeaderPart

[JSPart](https://wiki.servoy.com/display/Serv60/JSPart) **getTitleHeaderPart**() Retrieves the Title Header part of the form. **Returns** [JSPart](https://wiki.servoy.com/display/Serv60/JSPart) – A JSPart instance corresponding to the Title Header part of the form.

**Sample**

form.getTitleHeaderPart().background = 'red';

# <span id="page-34-2"></span>getTrailingGrandSummaryPart

# [JSPart](https://wiki.servoy.com/display/Serv60/JSPart) **getTrailingGrandSummaryPart**()

Retrieves the Trailing Grand Summary part of the form.

# **Returns**

[JSPart](https://wiki.servoy.com/display/Serv60/JSPart) – A JSPart instance corresponding to the Trailing Grand Summary part of the form.

```
form.getTrailingGrandSummaryPart().background = 'yellow';
```
#### <span id="page-35-0"></span>getTrailingSubSummaryParts

# [JSPart](https://wiki.servoy.com/display/Serv60/JSPart)[] **getTrailingSubSummaryParts**()

Gets an array of the Trailing Subsummary parts of the form, ordered by their height from top == 0 to bottom.

#### **Returns**

[JSPart](https://wiki.servoy.com/display/Serv60/JSPart)[] – An array of JSPart instances corresponding to the Trailing Subsummary parts of the form.

#### **Sample**

form.getTrailingSubSummaryParts()[0].background = 'green';

# <span id="page-35-1"></span>getUUID

```
UUID getUUID()
Returns the UUID of this form.
```
# **Returns**

[UUID](https://wiki.servoy.com/display/Serv60/UUID)

# **Sample**

```
var form_UUID = myForm.getUUID();
application.output(form_UUID.toString());
```
# <span id="page-35-2"></span>newBean

#### [JSBean](https://wiki.servoy.com/display/Serv60/JSBean) **newBean**(name, className, x, y, width, height)

Creates a new JSBean object on the form - including the name of the JSBean object; the classname the JSBean object is based on, the "x" and "y" position of the JSBean object in pixels, as well as the width and height of the JSBean object in pixels.

#### **Parameters**

[{String}](https://wiki.servoy.com/display/Serv60/String) name – the specified name of the JSBean object

[{String}](https://wiki.servoy.com/display/Serv60/String) className – the class name of the JSBean object

[{Number}](https://wiki.servoy.com/display/Serv60/Number) x – the horizontal "x" position of the JSBean object in pixels

[{Number}](https://wiki.servoy.com/display/Serv60/Number) y – the vertical "y" position of the JSBean object in pixels

[{Number}](https://wiki.servoy.com/display/Serv60/Number) width – the width of the JSBean object in pixels

[{Number}](https://wiki.servoy.com/display/Serv60/Number) height – the height of the JSBean object in pixels

#### **Returns** [JSBean](https://wiki.servoy.com/display/Serv60/JSBean) – a JSBean object

**Sample**

```
var form = solutionModel.newForm('newForm1', 'server1', 'table1', null, true, 800, 600);
        var bean = form.newBean('bean','com.servoy.extensions.beans.dbtreeview.DBTreeView',200,200,300,300);
         forms['newForm1'].controller.show();
```
#### <span id="page-35-3"></span>newButton

```
JSButton newButton(text, x, y, width, height, jsmethod)
Creates a new button on the form with the given text, place, size and JSMethod as the onAction event triggered action.
Parameters
text – the text on the button
{Number}x - the x coordinate of the button location on the form{Number} y – the y coordinate of the button location on the form
{Number} width – the width of the button
{Number} height – the height of the button
jsmethod – the method assigned to handle an onAction event
Returns
JSButton – a new JSButton object
Sample
 var form = solutionModel.newForm('newForm1', 'myServer', 'myTable', null, true, 800, 600);
           var method = form.newFormMethod('function onAction(event) { application.output("onAction intercepted on 
 " + event.getFormName()); }');
           var button = form.newButton('myButton', 10, 10, 100, 30, method);
           application.output("The new button: " + button.name + " has the following onAction event handling 
 method assigned " + button.onAction.getName());
```
#### <span id="page-36-0"></span>newCalendar

[JSField](https://wiki.servoy.com/display/Serv60/JSField) **newCalendar**(dataprovidername/jsvariable, x, y, width, height)

Creates a new JSField object on the form with the displayType of CALENDAR - including the dataprovider/JSVariable of the JSField object, the "x" and "y" position of the JSField object in pixels, as well as the width and height of the JSField object in pixels.

#### **Parameters**

dataprovidername/jsvariable – the specified dataprovider name/JSVariable of the JSField object

[{Number}](https://wiki.servoy.com/display/Serv60/Number) x – the horizontal "x" position of the JSfield object in pixels

[{Number}](https://wiki.servoy.com/display/Serv60/Number) y – the vertical "y" position of the JSField object in pixels

[{Number}](https://wiki.servoy.com/display/Serv60/Number) width – the width of the JSField object in pixels

[{Number}](https://wiki.servoy.com/display/Serv60/Number) height – the height of the JSField object in pixels

**Returns**

[JSField](https://wiki.servoy.com/display/Serv60/JSField) – a new JSField object on the form with the displayType of CALENDAR

**Sample**

var form = solutionModel.newForm('newForm1', 'myServer', 'myTable', null, true, 800, 600); var calendar = form.newCalendar(myDataProvider, 100, 100, 200, 200); forms['newForm1'].controller.show();

# <span id="page-36-1"></span>newCheck

# [JSField](https://wiki.servoy.com/display/Serv60/JSField) **newCheck**(dataprovidername/jsvariable, x, y, width, height)

Creates a new JSField object on the form with the displayType of CHECK (checkbox) - including the dataprovider/JSVariable of the JSField object, the "x" and "y" position of the JSField object in pixels, as well as the width and height of the JSField object in pixels.

#### **Parameters**

dataprovidername/jsvariable – the specified dataprovider name/JSVariable of the JSField object

[{Number}](https://wiki.servoy.com/display/Serv60/Number) x – the horizontal "x" position of the JSfield object in pixels

[{Number}](https://wiki.servoy.com/display/Serv60/Number) y – the vertical "y" position of the JSField object in pixels

[{Number}](https://wiki.servoy.com/display/Serv60/Number) width – the width of the JSField object in pixels

[{Number}](https://wiki.servoy.com/display/Serv60/Number) height – the height of the JSField object in pixels

#### **Returns**

[JSField](https://wiki.servoy.com/display/Serv60/JSField) – a new JSField object on the form with the displayType of CHECK (checkbox)

**Sample**

var form = solutionModel.newForm('newForm1', 'myServer', 'myTable', null, true, 800, 600); var calendar = form.newCheck(myDataProvider, 100, 100, 200, 200); forms['newForm1'].controller.show();

#### <span id="page-36-2"></span>newComboBox

[JSField](https://wiki.servoy.com/display/Serv60/JSField) **newComboBox**(dataprovidername/jsvariable, x, y, width, height)

Creates a new JSField object on the form with the displayType of COMBOBOX - including the dataprovider/JSVariable of the JSField object, the "x" and "y" position of the JSField object in pixels, as well as the width and height of the JSField object in pixels.

#### **Parameters**

dataprovidername/jsvariable – the specified dataprovider name/JSVariable of the JSField object [{Number}](https://wiki.servoy.com/display/Serv60/Number) x – the horizontal "x" position of the JSfield object in pixels [{Number}](https://wiki.servoy.com/display/Serv60/Number) y – the vertical "y" position of the JSField object in pixels

[{Number}](https://wiki.servoy.com/display/Serv60/Number) width – the width of the JSField object in pixels

[{Number}](https://wiki.servoy.com/display/Serv60/Number) height – the height of the JSField object in pixels

#### **Returns**

[JSField](https://wiki.servoy.com/display/Serv60/JSField) – a new JSField object on the form with the displayType of COMBOBOX

**Sample**

var form = solutionModel.newForm('newForm1', 'myServer', 'myTable', null, true, 800, 600); var calendar = form.newComboBox(myDataProvider, 100, 100, 200, 200); forms['newForm1'].controller.show();

# <span id="page-36-3"></span>newField

[JSField](https://wiki.servoy.com/display/Serv60/JSField) **newField**(dataprovidername/jsvariable, displaytype, x, y, width, height)

Creates a new JSField object on the form - including the dataprovider/JSVariable of the JSField object, the "x" and "y" position of the JSField object in pixels, as well as the width and height of the JSField object in pixels.

#### **Parameters**

dataprovidername/jsvariable – the specified dataprovider name/JSVariable of the JSField object

displaytype – the display type of the JSField object (see the Solution Model -> JSField node for display types)

[{Number}](https://wiki.servoy.com/display/Serv60/Number) x – the horizontal "x" position of the JSField object in pixels

[{Number}](https://wiki.servoy.com/display/Serv60/Number) y – the vertical "y" position of the JSField object in pixels

[{Number}](https://wiki.servoy.com/display/Serv60/Number) width – the width of the JSField object in pixels

[{Number}](https://wiki.servoy.com/display/Serv60/Number) height – the height of the JSField object in pixels

# **Returns**

[JSField](https://wiki.servoy.com/display/Serv60/JSField) – a new JSField object (of the specified display type)

```
var form = solutionModel.newForm('newForm1', 'myServer', 'myTable', null, true, 800, 600);
         var variable = form.newFormVariable('myVar', JSVariable.TEXT);
        variable.defaultValue = "'This is a default value (with tripple quotes)!'";
         var field = form.newField(variable, JSField.TEXT_FIELD, 100, 100, 200, 200);
         forms['newForm1'].controller.show();
```
#### <span id="page-37-0"></span>newFooterPart

#### [JSPart](https://wiki.servoy.com/display/Serv60/JSPart) **newFooterPart**()

Creates a new Footer part on the form.

#### **Returns**

[JSPart](https://wiki.servoy.com/display/Serv60/JSPart) – A JSPart instance corresponding to the newly created Footer form part.

# **Sample**

var footer = form.newFooterPart(440);

#### <span id="page-37-1"></span>newFormMethod

[JSMethod](https://wiki.servoy.com/display/Serv60/JSMethod) **newFormMethod**(code) Creates a new form JSMethod - based on the specified code. **Parameters** [{String}](https://wiki.servoy.com/display/Serv60/String) code – the specified code for the new method

### **Returns**

[JSMethod](https://wiki.servoy.com/display/Serv60/JSMethod) – a new JSMethod object for this form

**Sample**

```
var form = solutionModel.newForm('newForm1', 'myServer', 'myTable', null, true, 800, 600);
        var method = form.newFormMethod('function aMethod(event){application.output("Hello world!");}');
         var button = myListViewForm.newButton('Show message!',50,50,100,30,method);
  forms['newForm1'].controller.show();
```
#### <span id="page-37-2"></span>newFormVariable

### [JSVariable](https://wiki.servoy.com/display/Serv60/JSVariable) **newFormVariable**(name, type)

Creates a new form JSVariable - based on the name of the variable object and the number type, uses the SolutionModel JSVariable constants.

#### **Parameters**

[{String}](https://wiki.servoy.com/display/Serv60/String) name – the specified name of the variable

[{Number}](https://wiki.servoy.com/display/Serv60/Number) type – the specified type of the variable (see Solution Model -> JSVariable node constants)

#### **Returns**

[JSVariable](https://wiki.servoy.com/display/Serv60/JSVariable) – a JSVariable object

# **Sample**

```
var form = solutionModel.newForm('newForm1', 'myServer', 'myTable', null, true, 800, 600);
         var variable = form.newFormVariable('myVar', JSVariable.TEXT);
         variable.defaultValue = "'This is a default value (with tripple quotes)!'";
        var field = form.newField(variable, JSField.TEXT_FIELD, 100, 100, 200, 200);
         forms['newForm1'].controller.show();
```
#### <span id="page-37-3"></span>newHeaderPart

[JSPart](https://wiki.servoy.com/display/Serv60/JSPart) **newHeaderPart**()

# Creates a new Header part on the form.

**Returns**

# [JSPart](https://wiki.servoy.com/display/Serv60/JSPart) – A JSPart instance corresponding to the newly created Header form part.

**Sample**

var header = form.newHeaderPart(80);

# <span id="page-37-4"></span>newHtmlArea

[JSField](https://wiki.servoy.com/display/Serv60/JSField) **newHtmlArea**(dataprovidername/jsvariable, x, y, width, height)

Creates a new JSField object on the form with the displayType of HTML\_AREA - including the dataprovider/JSVariable of the JSField object, the "x" and "y" position of the JSField object in pixels, as well as the width and height of the JSField object in pixels.

# **Parameters** dataprovidername/jsvariable – the specified dataprovider name/JSVariable of the JSField object [{Number}](https://wiki.servoy.com/display/Serv60/Number) x – the horizontal "x" position of the JSfield object in pixels [{Number}](https://wiki.servoy.com/display/Serv60/Number) y – the vertical "y" position of the JSField object in pixels [{Number}](https://wiki.servoy.com/display/Serv60/Number) width – the width of the JSField object in pixels [{Number}](https://wiki.servoy.com/display/Serv60/Number) height – the height of the JSField object in pixels **Returns** [JSField](https://wiki.servoy.com/display/Serv60/JSField) – a JSField object on the form with the displayType of HTML\_AREA **Sample** var form = solutionModel.newForm('newForm1', 'myServer', 'myTable', null, true, 800, 600); var textProvider = form.newFormVariable('myVar',JSVariable.TEXT); textProvider.defaultValue = "'This is a tripple quotted text!'"; var htmlArea = myListViewForm.newHtmlArea(textProvider,100,100,100,100); forms['newForm1'].controller.show();

<span id="page-38-0"></span>newImageMedia

# [JSField](https://wiki.servoy.com/display/Serv60/JSField) **newImageMedia**(dataprovidername/jsvariable, x, y, width, height)

Creates a new JSField object on the form with the displayType of IMAGE\_MEDIA - including the dataprovider/JSVariable of the JSField object, the "x" and "y" position of the JSField object in pixels, as well as the width and height of the JSField object in pixels.

#### **Parameters**

dataprovidername/jsvariable – the specified dataprovider name/JSVariable of the JSField object

[{Number}](https://wiki.servoy.com/display/Serv60/Number) x – the horizontal "x" position of the JSfield object in pixels

[{Number}](https://wiki.servoy.com/display/Serv60/Number) y – the vertical "y" position of the JSField object in pixels

[{Number}](https://wiki.servoy.com/display/Serv60/Number) width – the width of the JSField object in pixels

[{Number}](https://wiki.servoy.com/display/Serv60/Number) height – the height of the JSField object in pixels

**Returns**

[JSField](https://wiki.servoy.com/display/Serv60/JSField) – a new JSField object on the form with the displayType of IMAGE\_MEDIA

**Sample**

```
var form = solutionModel.newForm('newForm1', 'myServer', 'myTable', null, true, 800, 600);
  var myMediaVar = form.newFormVariable("media", JSVariable.MEDIA);
  var imageMedia = form.newImageMedia(myMediaVar,100,100,200,200)
  forms['newForm1'].controller.show();
```
### <span id="page-38-1"></span>newLabel

[JSLabel](https://wiki.servoy.com/display/Serv60/JSLabel) **newLabel**(txt, x, y, width, height)

Creates a new JSLabel object on the form - including the text of the label, the "x" and "y" position of the label object in pixels, the width and height of the label object in pixels.

### **Parameters**

[{String}](https://wiki.servoy.com/display/Serv60/String) txt – the specified text of the label object

 ${Number}x - the horizontal "x" position of the label object in pixels$  ${Number}x - the horizontal "x" position of the label object in pixels$  ${Number}$  y – the vertical "y" position of the label object in pixels

[{Number}](https://wiki.servoy.com/display/Serv60/Number) width – the width of the label object in pixels [{Number}](https://wiki.servoy.com/display/Serv60/Number) height – the height of the label object in pixels

# **Returns**

[JSLabel](https://wiki.servoy.com/display/Serv60/JSLabel) – a JSLabel object

**Sample**

var form = solutionModel.newForm('newForm1', 'myServer', 'myTable', null, true, 800, 600); var label = form.newLabel('The text on the label', 140, 140, 50, 20); forms['newForm1'].controller.show();

# newLabel

[JSLabel](https://wiki.servoy.com/display/Serv60/JSLabel) **newLabel**(txt, x, y, width, height, action)

Creates a new JSLabel object on the form - including the text of the label, the "x" and "y" position of the label object in pixels, the width and height of the label object in pixels and a JSMethod action such as the method for an onAction event.

**Parameters**

[{String}](https://wiki.servoy.com/display/Serv60/String) txt – the specified text of the label object

[{Number}](https://wiki.servoy.com/display/Serv60/Number) x – the horizontal "x" position of the label object in pixels

[{Number}](https://wiki.servoy.com/display/Serv60/Number) y – the vertical "y" position of the label object in pixels

[{Number}](https://wiki.servoy.com/display/Serv60/Number) width – the width of the label object in pixels

[{Number}](https://wiki.servoy.com/display/Serv60/Number) height – the height of the label object in pixels

[{Object}](https://wiki.servoy.com/display/Serv60/Object) action – the event action JSMethod of the label object

# **Returns**

[JSLabel](https://wiki.servoy.com/display/Serv60/JSLabel) – a JSLabel object

```
var form = solutionModel.newForm('newForm1', 'myServer', 'myTable', null, true, 800, 600);
         var label = form.newLabel('The text on the label', 140, 140, 50, 20);
         forms['newForm1'].controller.show();
```
# <span id="page-39-0"></span>newLeadingGrandSummaryPart

# [JSPart](https://wiki.servoy.com/display/Serv60/JSPart) **newLeadingGrandSummaryPart**()

Creates a new Leading Grand Summary part on the form.

#### **Returns**

[JSPart](https://wiki.servoy.com/display/Serv60/JSPart) – A JSPart instance corresponding to the newly created Leading Grand Summary form part.

#### **Sample**

var leadingGrandSummary = form.newLeadingGrandSummaryPart(120);

# <span id="page-39-1"></span>newLeadingSubSummaryPart

[JSPart](https://wiki.servoy.com/display/Serv60/JSPart) **newLeadingSubSummaryPart**()

Creates a new Leading Subsummary part on the form.

# **Returns**

[JSPart](https://wiki.servoy.com/display/Serv60/JSPart) – A JSPart instance corresponding to the newly created Leading Subsummary form part.

#### **Sample**

var leadingSubsummary = form.newLeadingSubSummaryPart(160);

# <span id="page-39-2"></span>newPart

# [JSPart](https://wiki.servoy.com/display/Serv60/JSPart) **newPart**(type, height)

Creates a new part on the form. The type of the new part (use one of the JSPart constants) and its height must be specified.

#### **Parameters**

[{Number}](https://wiki.servoy.com/display/Serv60/Number) type – The type of the new part. [{Number}](https://wiki.servoy.com/display/Serv60/Number) height – The height of the new part

#### **Returns**

[JSPart](https://wiki.servoy.com/display/Serv60/JSPart) – A JSPart instance corresponding to the newly created form part.

**Sample**

```
var form = solutionModel.newForm('myForm', 'example_data', 'my_table', null, false, 1200, 800);
var header = form.newPart(JSPart.HEADER, 100);
header.background = 'yellow';
var body = form.newPart(JSPart.BODY, 700);
body.background = 'green';
var footer = form.newPart(JSPart.FOOTER, 800);
footer.background = 'orange';
```
<span id="page-39-3"></span>newPassword

[JSField](https://wiki.servoy.com/display/Serv60/JSField) **newPassword**(dataprovidername/jsvariable, x, y, width, height)

Creates a new JSField object on the form with the displayType of PASSWORD - including the dataprovider/JSVariable of the JSField object, the "x" and "y" position of the JSField object in pixels, as well as the width and height of the JSField object in pixels.

#### **Parameters**

dataprovidername/jsvariable – the specified dataprovider name/JSVariable of the JSField object

[{Number}](https://wiki.servoy.com/display/Serv60/Number) x – the horizontal "x" position of the JSfield object in pixels

- [{Number}](https://wiki.servoy.com/display/Serv60/Number) y the vertical "y" position of the JSField object in pixels
- [{Number}](https://wiki.servoy.com/display/Serv60/Number) width the width of the JSField object in pixels

[{Number}](https://wiki.servoy.com/display/Serv60/Number) height – the height of the JSField object in pixels

#### **Returns**

[JSField](https://wiki.servoy.com/display/Serv60/JSField) – a new JSField object on the form with the displayType of PASSWORD

**Sample**

```
var form = solutionModel.newForm('newForm1', 'myServer', 'myTable', null, true, 800, 600);
  var pass = form.newPassword(globals.aVariable, 100, 100, 70, 30);
  forms['newForm1'].controller.show();
```
# [JSPortal](https://wiki.servoy.com/display/Serv60/JSPortal) **newPortal**(name, relation, x, y, width, height)

Creates a new JSPortal object on the form - including the name of the JSPortal object; the relation the JSPortal object is based on, the "x" and "y" position of the JSPortal object in pixels, as well as the width and height of the JSPortal object in pixels.

# **Parameters**

[{String}](https://wiki.servoy.com/display/Serv60/String) name – the specified name of the JSPortal object [{Object}](https://wiki.servoy.com/display/Serv60/Object) relation – the relation of the JSPortal object  ${Number}x - the horizontal "x" position of the JSPortal object in pixels"$  ${Number}x - the horizontal "x" position of the JSPortal object in pixels"$ [{Number}](https://wiki.servoy.com/display/Serv60/Number) y – the vertical "y" position of the JSPortal object in pixels [{Number}](https://wiki.servoy.com/display/Serv60/Number) width – the width of the JSPortal object in pixels [{Number}](https://wiki.servoy.com/display/Serv60/Number) height – the height of the JSPortal object in pixels

# **Returns**

[JSPortal](https://wiki.servoy.com/display/Serv60/JSPortal) – a JSPortal object

**Sample**

```
var form = solutionModel.newForm('newForm1', 'server1', 'table1', null, true, 800, 600);
         var relation = solutionModel.newRelation('parentToChild','server1','table1','server2','table2',
JSRelation.INNER_JOIN);
        relation.newRelationItem('another_parent_table_id', '=', 'another_child_table_parent_id');
        var portal = form.newPortal('portal', relation, 200, 200, 300, 300);
         portal.newField('someColumn',JSField.TEXT_FIELD,200,200,120);
         forms['newForm1'].controller.show();
```
#### <span id="page-40-0"></span>newRadios

[JSField](https://wiki.servoy.com/display/Serv60/JSField) **newRadios**(dataprovidername/jsvariable, x, y, width, height)

Creates a new JSField object on the form with the displayType of RADIOS (radio buttons) - including the dataprovider/JSVariable of the JSField object, the "x" and "y" position of the JSField object in pixels, as well as the width and height of the JSField object in pixels.

#### **Parameters**

dataprovidername/jsvariable – the specified dataprovider name/JSVariable of the JSField object [{Number}](https://wiki.servoy.com/display/Serv60/Number) x – the horizontal "x" position of the JSfield object in pixels [{Number}](https://wiki.servoy.com/display/Serv60/Number) y – the vertical "y" position of the JSField object in pixels [{Number}](https://wiki.servoy.com/display/Serv60/Number) width – the width of the JSField object in pixels [{Number}](https://wiki.servoy.com/display/Serv60/Number) height – the height of the JSField object in pixels **Returns** [JSField](https://wiki.servoy.com/display/Serv60/JSField) – a JSField object with the displayType of RADIOS (radio buttons) **Sample**

var form = solutionModel.newForm('newForm1', 'myServer', 'myTable', null, true, 800, 600); var vlist = solutionModel.newValueList('options',JSValueList.CUSTOM\_VALUES); vlist.customValues = "value1\nvalue2\nvalue3"; var radios = form.newRadios('columnDataProvider',100,100,200,200); radios.valuelist = vlist;

# <span id="page-40-1"></span>newRtfArea

#### [JSField](https://wiki.servoy.com/display/Serv60/JSField) **newRtfArea**(dataprovidername/jsvariable, x, y, width, height)

Creates a new JSField object on the form with the displayType of RTF\_AREA (enables more than one line of text to be displayed in a field) - including the dataprovider/JSVariable of the JSField object, the "x" and "y" position of the JSField object in pixels, as well as the width and height of the JSField object in pixels.

#### **Parameters**

dataprovidername/jsvariable – the specified dataprovider name/JSVariable of the JSField object [{Number}](https://wiki.servoy.com/display/Serv60/Number) x – the horizontal "x" position of the JSfield object in pixels [{Number}](https://wiki.servoy.com/display/Serv60/Number) y – the vertical "y" position of the JSField object in pixels [{Number}](https://wiki.servoy.com/display/Serv60/Number) width – the width of the JSField object in pixels [{Number}](https://wiki.servoy.com/display/Serv60/Number) height – the height of the JSField object in pixels **Returns** [JSField](https://wiki.servoy.com/display/Serv60/JSField) – a JSField object with the displayType of RTF\_AREA

**Sample**

```
var form = solutionModel.newForm('newForm1','myServer','myTable',null,true,800,600);
         var rtf_area = form.newRtfArea('columnDataProvider',100,100,100,100);
  forms['newForm1'].controller.show();
```
# <span id="page-40-2"></span>newTabPanel

[JSTabPanel](https://wiki.servoy.com/display/Serv60/JSTabPanel) **newTabPanel**(name, x, y, width, height)

Creates a new JSTabPanel object on the form - including the name of the JSTabPanel object, the "x" and "y" position of the JSTabPanel object in pixels, as well as the width and height of the JSTabPanel object in pixels.

# **Parameters**

[{String}](https://wiki.servoy.com/display/Serv60/String) name – the specified name of the JSTabPanel object

[{Number}](https://wiki.servoy.com/display/Serv60/Number) x – the horizontal "x" position of the JSTabPanel object in pixels [{Number}](https://wiki.servoy.com/display/Serv60/Number) y – the vertical "y" position of the JSTabPanel object in pixels

[{Number}](https://wiki.servoy.com/display/Serv60/Number) width – the width of the JSTabPanel object in pixels

[{Number}](https://wiki.servoy.com/display/Serv60/Number) height – the height of the JSTabPanel object in pixels

# **Returns**

[JSTabPanel](https://wiki.servoy.com/display/Serv60/JSTabPanel) – a JSTabPanel object

# **Sample**

var form = solutionModel.newForm('parentForm','theServer','parent\_table',null,false,640,480); var childOne = solutionModel.newForm('childOne','theServer','child\_table',null,false,400,300); childOne.newField('child\_table\_text', JSField.TEXT\_FIELD,10,10,100,20); var parentToChild = solutionModel.newRelation ('parentToChild','theServer','parent\_table','theServer','child\_table',JSRelation.INNER\_JOIN); parentToChild.newRelationItem('parent\_table\_id','=','child\_table\_parent\_id'); var childTwo = solutionModel.newForm('childTwo','theServer','my\_table',null,false,400,300); childTwo.newField('my\_table\_image', JSField.IMAGE\_MEDIA,10,10,100,100); var tabPanel = form.newTabPanel('tabs',10,10,620,460); tabPanel.newTab('tab1','Child One',childOne,parentToChild); tabPanel.newTab('tab2','Child Two',childTwo); forms['parentForm'].controller.show();

### <span id="page-41-0"></span>newTextArea

[JSField](https://wiki.servoy.com/display/Serv60/JSField) **newTextArea**(dataprovidername/jsvariable, x, y, width, height)

Creates a new JSField object on the form with the displayType of TEXT\_AREA - including the dataprovider/JSVariable of the JSField object, the "x" and "y" position of the JSField object in pixels, as well as the width and height of the JSField object in pixels.

# **Parameters**

dataprovidername/jsvariable – the specified dataprovider name/JSVariable of the JSField object [{Number}](https://wiki.servoy.com/display/Serv60/Number) x – the horizontal "x" position of the JSTabPanel object in pixels [{Number}](https://wiki.servoy.com/display/Serv60/Number) y – the vertical "y" position of the JSTabPanel object in pixels [{Number}](https://wiki.servoy.com/display/Serv60/Number) width – the width of the JSTabPanel object in pixels [{Number}](https://wiki.servoy.com/display/Serv60/Number) height – the height of the JSTabPanel object in pixels **Returns** [JSField](https://wiki.servoy.com/display/Serv60/JSField) – a JSField object with the displayType of TEXT\_AREA **Sample** var form = solutionModel.newForm('newForm1','myServer','myTable',null,true,800,600); var globalVar = solutionModel.newGlobalVariable('myGlobal',JSVariable.TEXT); globalVar.defaultValue = "'Type your text in here'"; var textArea = form.newTextArea(globalVar,100,100,300,150);

forms['newForm1'].controller.show();

# <span id="page-41-1"></span>newTextField

[JSField](https://wiki.servoy.com/display/Serv60/JSField) **newTextField**(dataprovidername/jsvariable, x, y, width, height)

Creates a new JSField object on the form with the displayType of TEXT\_FIELD - including the dataprovider/JSVariable of the JSField object, the "x" and "y" position of the JSField object in pixels, as well as the width and height of the JSField object in pixels.

# **Parameters**

dataprovidername/jsvariable – the specified dataprovider name/JSVariable of the JSField object

[{Number}](https://wiki.servoy.com/display/Serv60/Number) x – the horizontal "x" position of the JSfield object in pixels

[{Number}](https://wiki.servoy.com/display/Serv60/Number) y – the vertical "y" position of the JSField object in pixels

[{Number}](https://wiki.servoy.com/display/Serv60/Number) width – the width of the JSField object in pixels

[{Number}](https://wiki.servoy.com/display/Serv60/Number) height – the height of the JSField object in pixels

# **Returns**

[JSField](https://wiki.servoy.com/display/Serv60/JSField) – a JSField object with the displayType of TEXT\_FIELD

```
var form = solutionModel.newForm('newForm1','myServer','myTable',null,true,800,600); 
         //choose the dataprovider or jsvariable you want for the Text Field
        var x = null; //global jsvariable as the dataprovider 
  //x = solutionModel.newGlobalVariable('myGlobal',JSVariable.TEXT);
         //x.defaultValue = "'Text from a global variable'";
         //or a form jsvariable as the dataprovider 
         //x = form.newFormVariable('myFormVar',JSVariable.TEXT);
         //x.defaultValue = "'Text from a form variable'";
         var textField = form.newTextField(x,100,100,200,50);
         //or a column data provider as the dataprovider
         //textField.dataProviderID = columnTextDataProvider;
         forms['newForm1'].controller.show();
```
# <span id="page-42-0"></span>newTitleFooterPart

#### [JSPart](https://wiki.servoy.com/display/Serv60/JSPart) **newTitleFooterPart**()

Creates a new Title Footer part on the form.

# **Returns**

[JSPart](https://wiki.servoy.com/display/Serv60/JSPart) – A JSPart instance corresponding to the newly created Title Footer form part.

**Sample**

var titleFooter = form.newTitleFooterPart(500);

### <span id="page-42-1"></span>newTitleHeaderPart

[JSPart](https://wiki.servoy.com/display/Serv60/JSPart) **newTitleHeaderPart**()

Creates a new Title Header part on the form.

# **Returns**

[JSPart](https://wiki.servoy.com/display/Serv60/JSPart) – A JSPart instance corresponding to the newly created Title Header form part.

**Sample**

```
var titleHeader = form.newTitleHeaderPart(40);
```
# <span id="page-42-2"></span>newTrailingGrandSummaryPart

[JSPart](https://wiki.servoy.com/display/Serv60/JSPart) **newTrailingGrandSummaryPart**()

Creates a new Trailing Grand Summary part on the form.

# **Returns**

[JSPart](https://wiki.servoy.com/display/Serv60/JSPart) – A JSPart instance corresponding to the newly created Trailing Grand Summary form part.

**Sample**

```
var trailingGrandSummary = form.newTrailingGrandSummaryPart(400);
```
<span id="page-42-3"></span>newTrailingSubSummaryPart

# [JSPart](https://wiki.servoy.com/display/Serv60/JSPart) **newTrailingSubSummaryPart**()

Creates a new Trailing Subsummary part on the form.

# **Returns**

[JSPart](https://wiki.servoy.com/display/Serv60/JSPart) - A JSPart instance corresponding to the newly created Trailing Subsummary form part.

**Sample**

var trailingSubsummary = form.newTrailingSubSummaryPart(360);

# <span id="page-42-4"></span>newTypeAhead

[JSField](https://wiki.servoy.com/display/Serv60/JSField) **newTypeAhead**(dataprovidername/jsvariable, x, y, width, height)

Creates a new JSField object on the form with the displayType of TYPE\_AHEAD - including the dataprovider/JSVariable of the JSField object, the "x" and "y" position of the JSField object in pixels, as well as the width and height of the JSField object in pixels.

#### **Parameters**

dataprovidername/jsvariable – the specified dataprovider name/JSVariable of the JSField object

[{Number}](https://wiki.servoy.com/display/Serv60/Number) x – the horizontal "x" position of the JSfield object in pixels

[{Number}](https://wiki.servoy.com/display/Serv60/Number) y – the vertical "y" position of the JSField object in pixels

[{Number}](https://wiki.servoy.com/display/Serv60/Number) width – the width of the JSField object in pixels

[{Number}](https://wiki.servoy.com/display/Serv60/Number) height – the height of the JSField object in pixels

**Returns** [JSField](https://wiki.servoy.com/display/Serv60/JSField) – a JSField object with the displayType of TYPE\_AHEAD **Sample**

```
var form = solutionModel.newForm('newForm1','myServer','myTable',null,true,800,600);
         var vlist = solutionModel.newValueList('options',JSValueList.CUSTOM_VALUES);
         vlist.customValues = "value1\nvalue2\nvalue3";
         var typeAhead = form.newTypeAhead(columnTextDataProvider,100,100,300,200);
         typeAhead.valuelist = vlist;
         forms['newForm1'].controller.show();
```
<span id="page-43-0"></span>removeBean

# [Boolean](https://wiki.servoy.com/display/Serv60/Boolean) **removeBean**(name)

Removes a JSBean that has the specified name. Returns true if removal was successful, false otherwise.

# **Parameters**

```
{String} name – the specified name of the JSBean to be removed
Returns
Boolean – true if the JSBean has been removed; false otherwise
Sample
```
var form = solutionModel.getForm('myform'); form.removeBean('mybean')

### <span id="page-43-1"></span>removeButton

#### [Boolean](https://wiki.servoy.com/display/Serv60/Boolean) **removeButton**(name)

Removes a JSButton that has the specified name. Returns true if removal was successful, false otherwise.

# **Parameters**

[{String}](https://wiki.servoy.com/display/Serv60/String) name – the specified name of the JSButton to be removed

**Returns**

[Boolean](https://wiki.servoy.com/display/Serv60/Boolean) – true if the JSButton has been removed; false otherwise **Sample**

```
var form = solutionModel.newForm('newFormX','myServer','myTable',null,true,800,600);
  var b1 = form.newButton('This is button1',100,100,200,50,null);
b1.name = 'b1';
 var jsmethod = form.newFormMethod("function removeMe(event) { var form = solutionModel.getForm('newFormX'); if 
(form.removeButton('b1') == true) application.output('Button has been removed ok'); else application.output
('Button could not be deleted'); forms['newFormX'].controller.recreateUI();}");
var b2 = form.newButton('Click here to remove button1', 100, 230, 200, 50, jsmethod);
b2.name = 'b2';
  forms['newFormX'].controller.show();
```
### <span id="page-43-2"></span>removeComponent

#### [Boolean](https://wiki.servoy.com/display/Serv60/Boolean) **removeComponent**(name)

Removes a component (JSLabel, JSButton, JSField, JSPortal, JSBean, JSTabpanel) that has the given name. It is the same as calling "if(!removeLabel (name) && !removeButton(name) ....)".

Returns true if removal was successful, false otherwise.

# **Parameters**

[{String}](https://wiki.servoy.com/display/Serv60/String) name – the specified name of the component to be deleted

# **Returns**

[Boolean](https://wiki.servoy.com/display/Serv60/Boolean) – true if component has been successfully deleted; false otherwise

```
var form = solutionModel.newForm('newFormX','myServer','parentTable',null,true,1000,750);
var jsbutton = form.newButton('JSButton to delete',100,100,200,50,null);
jsbutton.name = 'jsb';
var jslabel = form.newLabel('JSLabel to delete',100,200,200,50,null);
jslabel.name = 'jsl';
jslabel.transparent = false;
jslabel.background = 'green';
var jsfield = form.newField('globals.myGlobalVariable',JSField.TEXT_FIELD,100,300,200,50);
jsfield.name = 'jsf';
var relation = solutionModel.newRelation('parentToChild','myServer','parentTable','myServer','childTable',
JSRelation.INNER_JOIN);
relation.newRelationItem('parent_table_id', '=', 'child_table_id');
var jsportal = form.newPortal('jsp',relation,100,400,300,300);
jsportal.newField('child_table_id',JSField.TEXT_FIELD,200,200,120);
var childOne = solutionModel.newForm('childOne','myServer','childTable',null,false,400,300);
childOne.newField('child_table_id', JSField.TEXT_FIELD,10,10,100,20);
var childTwo = solutionModel.newForm('childTwo','myServer','someOtherTable',null,false,400,300);
childTwo.newField('some_table_id', JSField.TEXT_FIELD,10,10,100,100); 
var jstabpanel = form.newTabPanel('jst',450,30,620,460);
jstabpanel.newTab('tab1','Child One',childOne,relation);
jstabpanel.newTab('tab2','Child Two',childTwo);
var jsmethod = form.newFormMethod("function removeMe(event) { var form = solutionModel.getForm('newFormX');\n 
if ((form.removeComponent('jsb') == true) && (form.removeComponent('jsl') == true) && (form.removeComponent
('jsf') == true) && (form.removeComponent('jsp') == true) & (form.removeComponent('jst') == true)) application.
output('Components removed ok'); else application.output('Some component(s) could not be deleted'); forms
['newFormX'].controller.recreateUI(); }");
var removerButton = form.newButton('Click here to remove form components',450,500,250,50,jsmethod);
removerButton.name = 'remover';
forms['newFormX'].controller.show();
```
#### <span id="page-44-0"></span>removeField

[Boolean](https://wiki.servoy.com/display/Serv60/Boolean) **removeField**(name)

Removes a JSField that has the given name. Returns true if removal was successful, false otherwise.

#### **Parameters**

[{String}](https://wiki.servoy.com/display/Serv60/String) name – the specified name of the JSField to remove

**Returns**

[Boolean](https://wiki.servoy.com/display/Serv60/Boolean) – true is the JSField has been successfully removed; false otherwise

**Sample**

```
var form = solutionModel.newForm('newFormX','myServer','myTable',null,true,800,600);
var jsfield = form.newField(globals.myGlobalVariable,JSField.TEXT_FIELD,100,300,200,50);
jsfield.name = 'jsf';
var jsmethod = form.newFormMethod("function removeMe(event) { var form = solutionModel.getForm('newFormX');\n 
if (form.removeComponent('jsf') == true) application.output('Field has been removed ok'); else application.
output('Field could not be deleted'); forms['newFormX'].controller.recreateUI();}");
var removerButton = form.newButton('Click here to remove the field',450,500,250,50,jsmethod);
removerButton.name = 'remover';
forms['newFormX'].controller.show();
```
#### <span id="page-44-1"></span>removel abel

[Boolean](https://wiki.servoy.com/display/Serv60/Boolean) **removeLabel**(name)

Removes a JSLabel that has the given name. Returns true if removal successful, false otherwise

#### **Parameters**

[{String}](https://wiki.servoy.com/display/Serv60/String) name – the specified name of the JSLabel to be removed

#### **Returns**

[Boolean](https://wiki.servoy.com/display/Serv60/Boolean) – true if the JSLabel with the given name has successfully been removed; false otherwise

```
var form = solutionModel.newForm('newFormX','myServer','myTable',null,true,1000,750);
var jslabel = form.newLabel('JSLabel to delete',100,200,200,50,null);
jslabel.name = 'jsl';
jslabel.transparent = false;
jslabel.background = 'green';
var jsmethod = form.newFormMethod("function removeMe(event) { var form = solutionModel.getForm('newFormX'); if 
(form.removeComponent('jsl') == true) application.output('Label has been removed'); else application.output
('Label could not be deleted'); forms['newFormX'].controller.recreateUI();}");
var removerButton = form.newButton('Click here to remove the green label',450,500,250,50,jsmethod);
removerButton.name = 'remover';
forms['newFormX'].controller.show();
```
# removePart

```
Boolean removePart(type, height)
Boolean removePart(type)
Removes a JSPart of the given type.
Parameters
{Number} type – The type of the part that should be removed.
Returns
Boolean – True if the part is successfully removed, false otherwise.
Sample
 form.removePart(JSPart.HEADER);
 form.removePart(JSPart.LEADING_SUBSUMMARY, 160);
removePart
Removes a JSPart of the given type. The height parameter is for removing one of multiple subsummary parts.
Parameters
{Number} type – The type of the part that should be removed.
{Number} height – The height of the part that should be removed. This parameter is for 
removing one of multiple Leading/Trailing Subsummary parts.
Returns
Boolean – True if the part is successfully removed, false otherwise.
Sample
 form.removePart(JSPart.HEADER);
 form.removePart(JSPart.LEADING_SUBSUMMARY, 160);
```
# <span id="page-45-1"></span>removePortal

[Boolean](https://wiki.servoy.com/display/Serv60/Boolean) **removePortal**(name)

Removes a JSPortal that has the given name. Returns true if removal was successful, false otherwise.

```
Parameters
```

```
{String} name – the specified name of the JSPortal to be removed
```
**Returns**

[Boolean](https://wiki.servoy.com/display/Serv60/Boolean) – true if the JSPortal has successfully been removed; false otherwise

**Sample**

```
var form = solutionModel.newForm('newFormX','myServer','myTable',null,true,800,600);
         var relation = solutionModel.newRelation('parentToChild','myServer','myTable','myServer','myOtherTable',
JSRelation.INNER_JOIN);
        relation.newRelationItem('parent_table_id', '=', 'child_table_id');
        var jsportal = form.newPortal('jsp', relation, 100, 400, 300, 300);
         jsportal.newField('child_table_id',JSField.TEXT_FIELD,200,200,120);
         var jsmethod = form.newFormMethod("function removeMe(event) { var form = solutionModel.getForm
('newFormX');\n if (form.removeComponent('jsp') == true) application.output('Portal removed ok'); else 
application.output('Portal could not be deleted'); forms['newFormX'].controller.recreateUI();}");
        var removerButton = form.newButton('Click here to remove the portal',450,500,250,50,jsmethod);
         removerButton.name = 'remover';
         forms['newFormX'].controller.show();
```
#### [Boolean](https://wiki.servoy.com/display/Serv60/Boolean) **removeTabPanel**(name)

Removes a JSTabPanel that has the given name. Returns true if removal was successful, false otherwise.

#### **Parameters**

[{String}](https://wiki.servoy.com/display/Serv60/String) name – the specified name of the JSTabPanel to be removed

[Boolean](https://wiki.servoy.com/display/Serv60/Boolean) – true is the JSTabPanel has been successfully removed, false otherwise

**Returns Sample**

> var form = solutionModel.newForm('newFormX','myServer','parentTable',null,false,800,600); var childOne = solutionModel.newForm('childOne','myServer','childTable',null,false,400,300); childOne.newField('child\_table\_text', JSField.TEXT\_FIELD,10,10,100,20); var parentToChild = solutionModel.newRelation('parentToChild','myServer','parentTable','myServer','childTable', JSRelation.INNER\_JOIN); parentToChild.newRelationItem('parent\_table\_id','=','child\_table\_id'); var childTwo = solutionModel.newForm('childTwo','myServer','anotherTable',null,false,400,300); childTwo.newField('columnDataProvider', JSField.TEXT\_FIELD,10,10,100,100); var tabPanel = form.newTabPanel('jst',10,10,620,460); tabPanel.newTab('tab1','Child One',childOne,parentToChild); tabPanel.newTab('tab2','Child Two',childTwo); var jsmethod = form.newFormMethod("function removeMe(event) { var form = solutionModel.getForm('newFormX');\n if (form.removeComponent('jst') == true)\n application.output('TabPanel has been removed ok');\n else\n application.output('TabPanel could not be deleted');\n forms['newFormX'].controller.recreateUI();\n}"); var removerButton = form.newButton('Click here to remove the tab panel',450,500,250,50,jsmethod); removerButton.name = 'remover'; forms['newFormX'].controller.show();